平成 28 年度 修士論文

# インフォグラフィックス制作支援システムの 開発と評価

# Designing and Evaluating an Infographics Authoring Support System

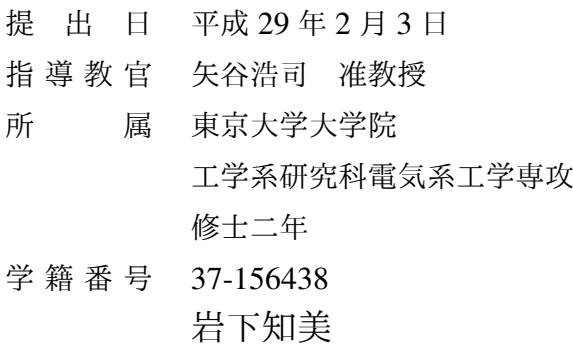

要旨

大量の情報源の中から意味のある情報を素早く取り出すために,情報可視化が重要視さ れている.情報可視化の一例として,絵や文章で情報を表すインフォグラフィックスがあ る.しかしインフォグラフィックスの制作にはデザインやツールに関する知識が必要であ り初心者が容易に行えるものではない. 既存のインフォグラフィックスを調査した結果, 視覚的な要素としてピクトグラムが重要であることがわかった。この発見に基づき、本研 究ではまずインフォグラフィックスの分類分析を行い,どのような視覚的要素が利用され ているかを調査した.この結果を踏まえ,インフォグラフィックスの制作を支援するイン タラクティブなシステムを開発した.開発したシステム grafie はインターネット上の画像 からピクトグラムを機械学習によって抽出する.さらに,grafie は選択されたピクトグラ ムを使ったグラフの作成も可能としている. grafie と既存のインフォグラフィックス制作 システムとの比較を行うユーザテストを行った.結果,パフォーマンスやユーザビリティ に関しては数値上の違いは存在しなかった.しかし,実験参加者は自身が制作したイン フォグラフィックスのうち既存システムよりも grafie で制作したものを好む傾向があっ た.

Information visualization becomes important to extract useful information out of data resources. One example of common information visualization is infographics, a method to present information through visual graphics with textual descriptions. However, authorizing infographics requires the knowledge of design and tools, which is a large burden for novice users. My analysis on existing infographics revealed that pictograms is an important visual component. Based on this finding, I develop an interactive system for supporting infographics authoring. My system, called *grafie*, extracts pictograms from online graphics with machine learning. In addition, *grafie* also supports creating graphs using the selected pictograms. I conducted a comparative user study against an existing infographics authoring system. The results did not find significant differences in quantitative performance and usability metrics. However, more participants tended to express better user experience in infographics authoring with grafie than the reference system.

# 目次

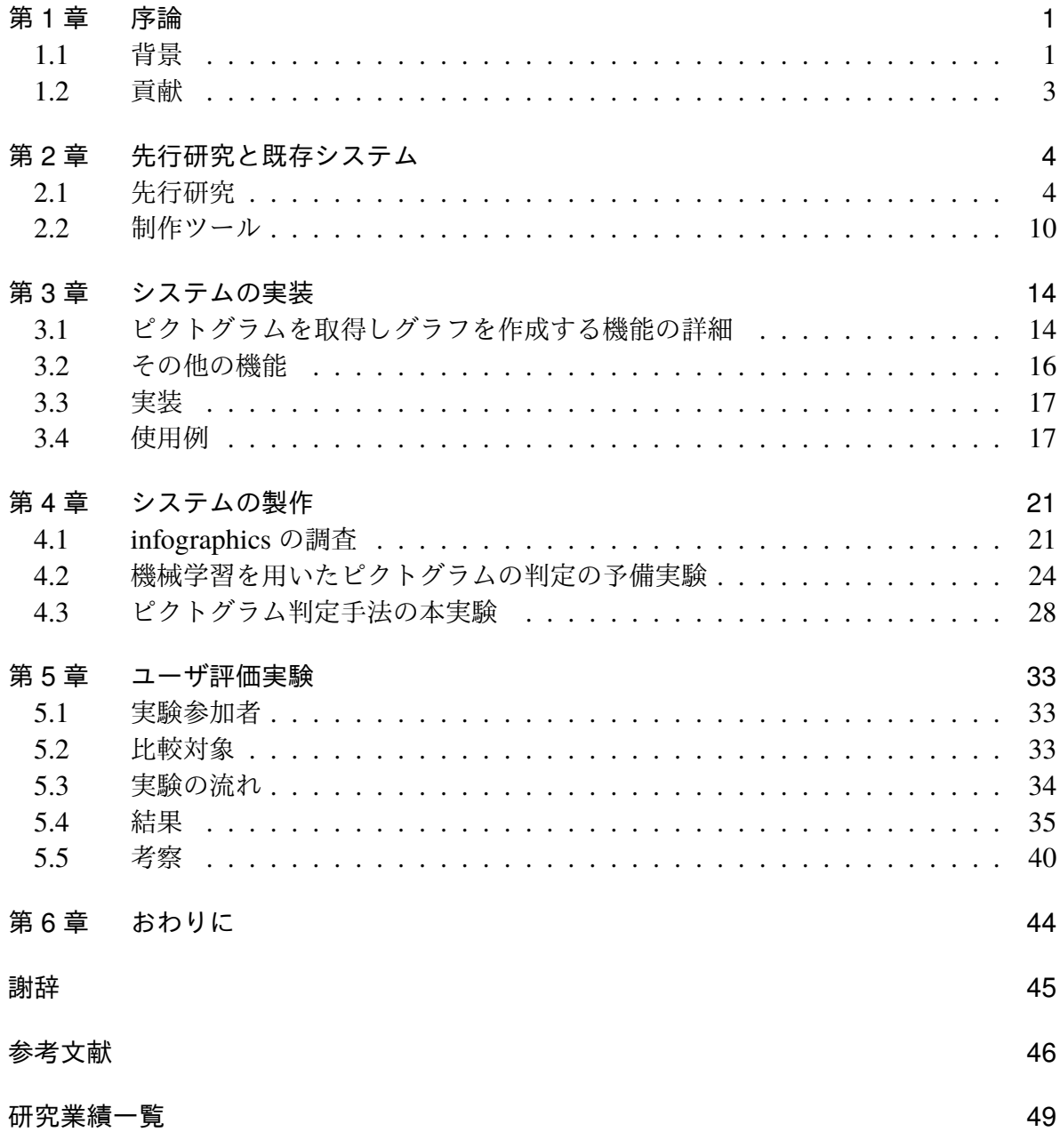

# 図目次

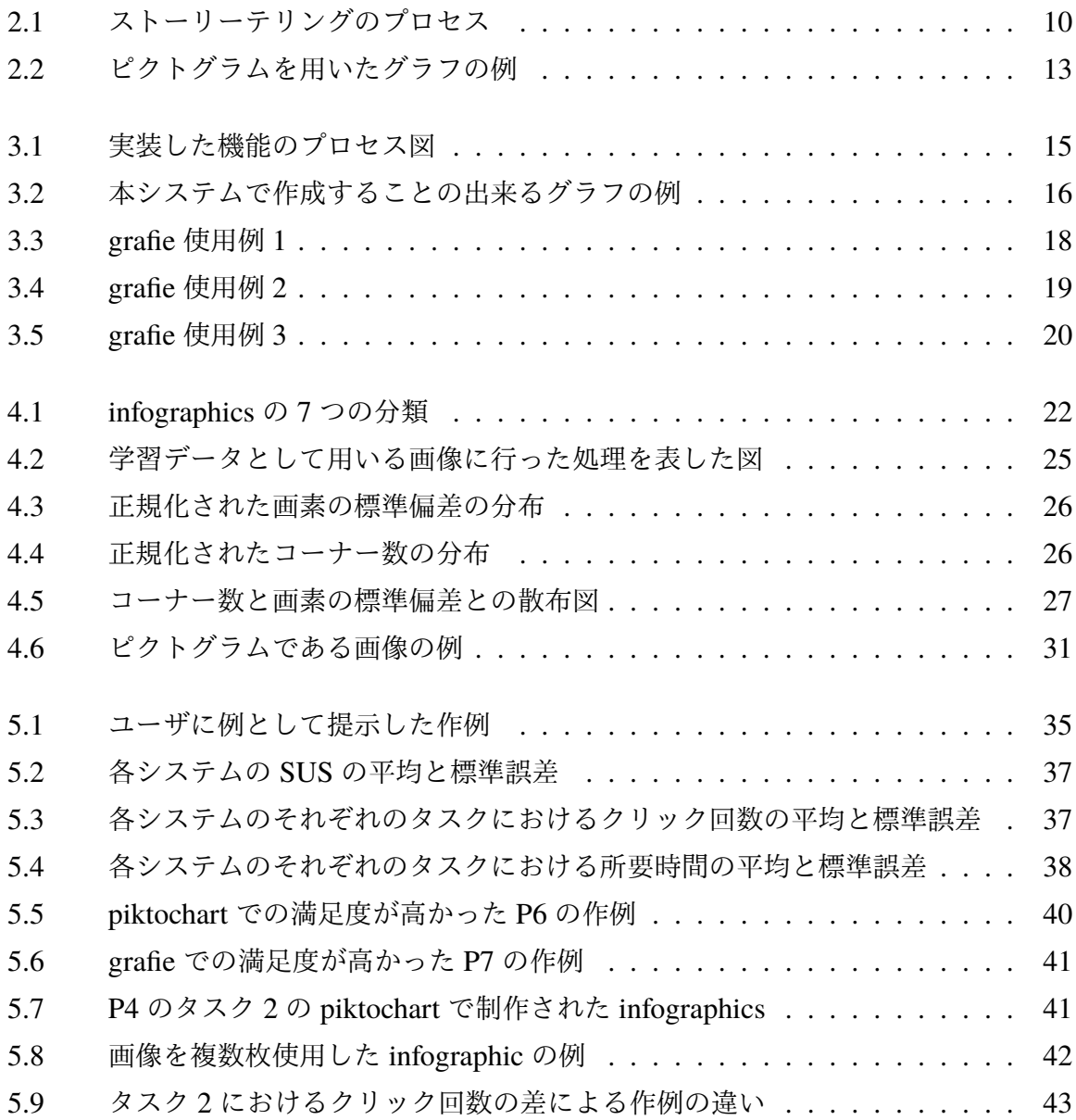

# 表目次

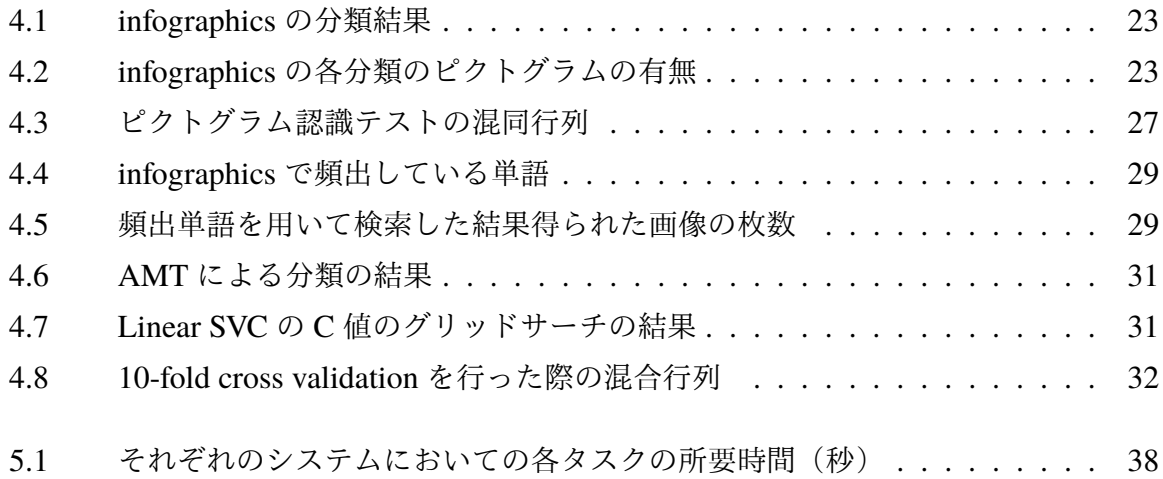

## <span id="page-5-0"></span>第 1 章

# 序論

## <span id="page-5-1"></span>1.1 背景

ICT 技術の進歩により様々なデータを大量に収集することが容易となった.それによ り,収集したデータをどうやって活用するかが情報産業以外の幅広い業界でも重要な問題 となってきている.しかし,そのようなデータはサイズが非常に大きくなることがありそ のままでは理解し活用することが難しいが,流動的である側面もあるため理解しやすい形 式に加工するのに時間がかかると意味の無いデータになってしまう。そこで、素早く適切 にビッグデータを活用できる手段として情報可視化が重要視されている [\[1](#page-50-1), [2](#page-50-2), [3](#page-50-3)]. 情報可 視化によってデータに隠された様々な関係性を明らかにすることによってデータ活用をよ り適切に行うことができるのである.

 データ可視化の表現方法として近年注目を集めているのが infographics である [\[4](#page-50-4)]. infographics とはテキストだけではなくグラフや図などを用いてデータや知識をわかり やすく提示するメディアであり,情報可視化においてよく用いられる表現方法である. infographics 自体の歴史は古く、棒グラフやヒストグラムを用いてデータを表すという現 在用いられている infographics に近いものは 18 世紀に William Playfair が使い始めたと 言われている.近年ではコンピュータの普及,および画像を加工するソフトウェアの発 達によりデータに基づいた画像を描画することが容易になったおかげで infographics は より一般的なものとなってきている\*1. 非言語の要素が多いため, 適切に表現されてい れば直感的に内容を理解することができる一方,文章も含まれているので内容を詳しく 説明することも出来るという利点があり,題材にあまり詳しくない人にも興味を持って もらいやすく,かつ理解しやすくデータを伝えることができる.日本でも平成 23 年に infographics を用いて専門家や国が持つデータとクリエイターの「伝える」力を結びつけ

<sup>\*</sup> 1 https://visual.ly/m/history-of-infographics/(閲覧日:2017 年 1 月 29 日)

るというコンセプトのもと「ツタグラ」プロジェクトの運用を経済産業省が開始する\* 2な ど, infographics は今後さらに身近なものになっていくことが予想される.

しかし, infographics は企業の広報や新聞社が統計を元にしたニュースを報道する際 の一手法として使用されることはあるものの,一般的なユーザが infographics を制作し 活用できている例はまだ少ない.その理由の一つとして,一般的なユーザにとっては infographics は容易に制作することができないという問題がある.infographics は画像を 中心としたデザインが特徴的であるが,データをわかりやすく理解できるようなデザイン を作るには画像の配置方法や色の使い方,またソフトの扱い方などの知識が必要となり, 専門的な教育や経験がない個人が作成するのは難しい.そういった問題を解決するために infographics の制作が出来るインターネット上のサイトもいくつか存在しており,いいずれ も用意されているテンプレートに沿う限りは上質なデザインの infographics を作成できる が,一方でオリジナルのデザインを一から制作する上ではやはりデザインに関する知識を 必要とする. もう一つの理由として, infographics の作成には手間と時間がかかることが 挙げられる.infographics の制作プロセスを表現した infographic\*<sup>3</sup>によると,infographics の作成にはデザイナーと編集者とデータ解析者が以下の作業を行う必要がある.

## 1. トピックの選定

- 2. 調査
- 3. データ収集および集計
- 4. データの解析
- 5. データからのストーリーの発見
- 6. 完成形のアイディアのスケッチ
- 7. 編集作業
- 8. デザイン
- 9. 検証

特にデザイナーはほぼすべての過程に携わっており,そのデザインに関する知見は理解し やすい infographics を制作する上で必要とされているが,一般のユーザが infographics を 制作する際に同程度の知識を用いることはまず不可能である.

 そこで,本研究では infographics の制作を容易とするシステム「grafie」の開発を行っ た.本稿では,第 [2](#page-8-0) 章にて先行研究や既存の infographics 作成サービスについて述べた 後, 既存サービスがどのような問題点を抱えているのかを述べる. 次に、第[4](#page-25-0)章にて制作 した提案システムの機能紹介および実際の使用方法を説明する.続く第[3](#page-18-0)章にて既存の

<sup>\*</sup> 2 http://www.meti.go.jp/policy/mono\_info\_service/mono/

creative/111031\_release\_infographics.pdf (閲覧日:2016 年 10 月 1 日)

<sup>\*</sup> 3 http://visual.ly/infographics-process(閲覧日:2016 年 11 月 20 日)

infographics にはどのような種類があるのか分類を行った上で infogrpahics ではピクトグ ラムと呼ばれる画像様式が重要な要素であることを示し,インターネット上の画像の検索 結果からピクトグラムである画像だけを抽出する機械学習の実装について説明する. 第[5](#page-37-0) 章にて開発したシステムへのユーザテストを通じて評価を行った後、第[6](#page-48-0)章で課題点や今 後の展望を述べる.

## <span id="page-7-0"></span>1.2 貢献

- 既存の infographics を形状によって分類し,可視化するデータの種類によって用い られる形状に差があることを発見した.
- 形状それぞれのピクトグラムの使用率を調査したところ,平均で 6 割程度の使用率 であることに対し最も多い形状では 7 割を超える使用率であることが示された.
- インターネット上の画像からピクトグラムのみを抽出する機械学習を実装し,それ を組み込んだ infographics 制作支援システムを構築した.
- 構築したシステムのユーザ評価実験では既存システムよりもより制作者自身の満足 度が高い infographics の制作が行えることが示された.

## <span id="page-8-0"></span>第 2 章

# 先行研究と既存システム

## <span id="page-8-1"></span>2.1 先行研究

## 2.1.1 情報可視化

infographics は情報可視化の一手段である. 情報可視化の分野においては多次元グラフ や色分け,幾何的な変形など様々な手段で可視化を行ってきており [\[5](#page-50-5)],またそれがデー タの整理や理解において有用であることが研究により示されてきた.

#### 情報可視化の分類

Chi らは Data State Model を用いた情報可視化の分類に挑戦した [[6\]](#page-50-6).それによると, 加工前のデータから情報可視化を作成する際に行われる変換工程は以下の 5 つである.

- 1. Data Transformation
- 2. Analytical Abstraction
- 3. Visualization Transformation
- 4. Visualization Abstraction
- 5. Visual Mapping Transformation

情報可視化を行うシステムでは,以上の 5 つの工程をデータの種類や最終的な可視化の 様態に合わせて適宜適切な方法で行っている.その際,すでに次の工程で使うことの出来 るフォーマットになっているために飛ばされる工程もある.また,この研究では可視化に 関する研究は 10 種類に分けられている.

- 科学的な事柄に関する可視化
- 地理的情報に基づいた可視化
- 二次元での可視化
- 多次元プロットによる可視化
- 情報を空間的に表示する可視化
- 木構造での可視化
- ネットワーク構造での可視化
- 文章による可視化
- ウェブサイトの可視化
- スプレッドシートの可視化

## 螺旋によるデータ可視化

時間のみを可視化する場合は直線を用いることが多いが,時間だけでなく週や月,年を も同時に示したい場合は直線による可視化ではわかりやすく表すことが出来ない.このよ うに連続的かつ周期的な軸を持つデータの可視化に対して Carlis らが提案したのが螺旋を 用いたデータ可視化である [[7\]](#page-50-7).*r* = *α*Θ で示されるアルキメデスの螺旋を用いて 2*π* ごと に一周期を表すグラフを棒グラフなどと併用することにより,周期的に変化するデータの 可視化に用いる提案がなされた.

#### スプレッドシートによる可視化

スプレッドシート自体が情報可視化の一種であるが,それの拡張を行ったのが Chi ら [\[8](#page-50-8)] である. 従来のスプレッドシートの各セルに含まれるのは文字列や数値などの単純な データのみであるが,Chi らはセル内に 3D で描画されたグラフを入れるソフトウェアを 作成した.これにより,二つのデータセットを比べる場合のように二つ以上の可視化に対 して演算を行うことが容易になり,また複数種の可視化を並べてどの可視化にどのような 特徴があるのかをデータを変えつつ比較することができる.

#### Dynamic Queries

Ahlberg らによって提唱された Dynamic Queries[[9\]](#page-50-9) は,データベースの提示方法とク エリの入力画面双方を図によって可視化することによってデータベースの検索性を高める べく提案されたシステムである. 本論文の実験では,元素周期表の中から指定された条件 に合致する元素を検索するというタスクをデータベースのみを可視化したシステムとク エリの入力画面のみを可視化したシステムと Dynamic Queries で行った結果, Dynamic Queries を用いた検索が所要時間の短さとエラー率の低さともに他二つよりも優れている という結果が示されていた.

#### Table Lens

巨大なスプレッドシートや表の中から必要な情報を取り出しやすくする可視化を行った のが Rao らによる Table Lens[[10\]](#page-50-10) である.Table Lens では,フォーカスしている行の数 値は数字として,その他の行の数値は線などとして表示し全体としてはグラフのように見 せることによってフォーカスしている行の数値が全体としてはどの位置にあるのかという こととどれくらいの大きさであるのかということの両方を一目で見ることが出来る.複数 行をフォーカスすることができ,個々の値同士の比較と全体との比較を同時に行うことが 出来るのも特徴である.

#### FOCUS

先に挙げた Dynamic Queries や Table Lens の流れをくむ表に対する可視化としては Spanke らによる FOCUS[\[11](#page-50-11)] も挙げられる.FOCUS では cases-by-attribute の表から特 定の要素だけを抽出して表示する機能や,特定の条件を満たす事例のみを抽出することが できる機能を実装しており,商品カタログなど膨大な選択肢の中から比較検討を行う際に 有用な可視化を提供している.

#### prefuse

情報可視化を行うアプリケーションのためのツールキットとして Heer らが作成したの が prefuse というツールキットである [\[12](#page-50-12)].このツールキットは,データから可視化に必 要な情報を取り出すアクションを数多く用意することにより,ユーザが自分の望む機能を 持った情報可視化アプリケーションを作成することを容易にしている.特にツリーマップ を作成することに特化しており,数行の命令でツリーマップを表示させるアプリケーショ ンの作成が可能である.

#### DataTone

Gao らによって制作された DataTone[[13\]](#page-50-13) は, 行と列で表されるデータセットから自然 言語を用いて必要なデータを取り出し可視化を行うことを可能にしたシステムである. このシステムでは、まずユーザにクエリを命令文の形式で入力させる. 例えば"Show me medals for hockey and skating by country."と言った具合である.システムは入力された文 章からデータベースからどのようにどんなデータを取り出すのか,可視化にどのようなグ ラフを用いるかをパーサーなどを使用して計算し,グラフを自動的に作成する.これによ り,ユーザが望む可視化をより容易に,より的確に行えるようになる.

#### **SketchInsight**

Lee らによる SketchInsight[[14,](#page-51-0) [15\]](#page-51-1) は大型タッチスクリーンを拡張するシステムであ り,簡単なジェスチャーでデータから任意の形状のグラフを作成するだけではなく,ユー ザが描いた絵を用いたグラフに適用させることができる.これによりオリジナリティのあ るグラフが簡単に作成でき,よりユーザの表現意図に沿った絵をプレゼンテーションに用 いることができる.

#### **TurningPoint**

TurningPoint[\[16](#page-51-2)] は PowerPoint のプラグインとして制作された,ストーリーの組み立て を支援するシステムである.このシステムはタイムライン状の部分とフリースペースから 構成されている.ユーザはフリースペースに画像やメモを自由に貼り付けていくことに よってブレインストーミングやアイディアをまとめることが出来,ある程度まとまったら それらをタイムラインに貼り付けていくことによって全体のストーリー構成を考えながら プレゼンテーションの作成を行うことが出来る.

### GeoTime Stories

Eccles らによる GeoTime Stories[\[17](#page-51-3)] も TurningPoint と同様にストーリーを組み立てる 部分を支援するシステムである。これはストーリーをノードの繋がりとみなし、図上に可 視化されたノードにユーザがテキストを付与していくことによってストーリーがどのよう な繋がりになっているのかを視覚的に把握しながらストーリーの組み立てを行うことが出 来る.

#### 課題リストに用いられる可視化

Spry は,情報可視化の実用的な用途として病院での使用を提案した [[18\]](#page-51-4). 病院におい ては,患者が抱える問題点を医療従事者全員が効率的に把握し適切な処置を行うことが治 療のために不可欠であるが,問題点は複雑多岐に渡り簡単には共有できない.この研究に おいては必要な情報を適宜タブで区切って可視性を上げ,縦軸を治療のステップ,横軸に 日付を持つガントチャートでどのような治療をいつ行ったのかを簡単に把握することがで きるシステムの開発を行い,実際の病院で運用して情報伝達にかかる時間の短縮やコスト の削減に繋がることを示した.

#### ユーザからのフィードバックを与える支援

情報可視化のデザインを制作している途中にもユーザからのフィードバックが得られる 支援も存在している. sense.us[\[19](#page-51-5)] という Web サービスでは, 可視化されたデータの側に 議論用のスペースが設けられ,サービスのユーザが自由に議論を行うことが出来る.図 [2.1](#page-14-1) では右端のセグメントに対する支援であり,自分の制作している可視化が意図した情 報が伝わるものかどうか読み手から直接反応を得ることができ,正式に発行する前にユー ザからのフィードバックを反映させることができる.同様のシステムとして,Tableau\*1上 でユーザが可視化されたデータに対してフィードバックを行うことが出来るシステム [[20\]](#page-51-6) がある.

### 可視化に用いられる色に関する研究

Healey らは可視化の際に効果的な色を選択する方法を研究している [[21\]](#page-51-7). それによる と,複数の色を使用していても指定された特定の色を素早く正確に見つけることが出来る ような色を選択するには以下の 3 つの要素を調整することが重要である.

- 色の距離……色空間内で色同士のユークリッド距離
- 線形分離……色空間内でターゲット色と非ターゲット色を線形分離できる可能性
- 色のカテゴリ……ターゲット色と非ターゲット色がそれぞれ占める名前の付いた色 の領域

これらを最低限保つことによって,可視化に用いる色を最大限多くしつつ指定された色 を素早く正確に見つけることが可能となる.

## 2.1.2 infographics に関する調査

#### infographics の制作手法

Abilock らは「Recipe for an Infographic」[[22\]](#page-51-8) において infographics の性質や制作方法 を詳細に紹介している. それによると, infographics はポスターとは異なるものであり, 広告ではなく調査の成果であり、説得ではなく議論を呼び起こすものだとしている。この 条件を満たす infographics を制作するにあたっては,制作者は次の 5 つの要素を意識しな ければならないと指摘している.

- infographics のテーマに関心を持つ閲覧者が誰であるか
- 閲覧者がどんな問題や課題を気にかけるか
- 閲覧者が決断するためにどういう選択肢やトレードオフを考慮する必要があるか
- 制作者が集めた情報をまとめるのにどういった考え方が必要か
- 利用できる知識としてどういったコンテンツを学んだことがあるか

<sup>\*</sup> 1 http://www.tableau.com/

著者らはこれら全ての要素に気を配る方法として,各要素を行とした行列を用いてこれ らを全て俯瞰しながら infographics のテーマを決めることを推奨している.

#### infographics を活用した教育

Kiber ら [[23\]](#page-51-9) は視覚判断能力を養うための教材として infographics を使うことを提案し ている.大学生を対象として実際に調査を行ったところ,学生の理解度を示す指標である rubric evaluation は「可視化」など複雑な要素では低くなったが、「色」や「フォント」, そ れに「情報をまとめる」と言った要素では高くなる傾向があった.

#### 報道における infographics の使用例

Dick によると [[24\]](#page-51-10),すでにイギリスのオンラインニュースではユーザがインタラクティ ブに触れることが出来る infographics が日々制作され公開されており,ジャーナリストへ の聞き取りやニュース発行社の観察からはある種のデータは他の手段で伝えるよりも伝え やすく,ニュースの価値を上げるということが示されている.しかし,従来用いられてい るグラフなど一部のフォーマットを用いた infographics はユーザが忌避しやすいという指 摘がなされている.

#### メディアにおける infographics の課題

Medina らは,メディアにおける infographics は情報の価値創造に役立っており,その 作成作業は企業のワークフローに影響を与えるほど普及しているものだとしている [\[25](#page-51-11)]. 一方で, infographics の制作には視聴覚を用いた報道やよく検討されたビジネスモデルに 精通したプロフェッショナルが必要なため,全ての企業でその真価を発揮しきっているわ けではないとも指摘している.

### ビジュアルコミュニケーションデザインの教育における infogarphics の重要性

Dur による調査 [[26\]](#page-52-0) では科学的技術的進歩により我々がより多くの情報に接しなけれ ばならないことを指摘し,それによる整理されていない情報の氾濫が情報デザインの重要 性を高めているとしている. そのため, infographics やデータ可視化などの情報デザイン はビジュアルコミュニケーションのデザインの教育を行う際により体系的に教育されるべ きものであり,その教育は今日の世界の需要に見合うデザイナーを育てるのに重要な役割 を果たすであろうと結論づけている.

<span id="page-14-1"></span>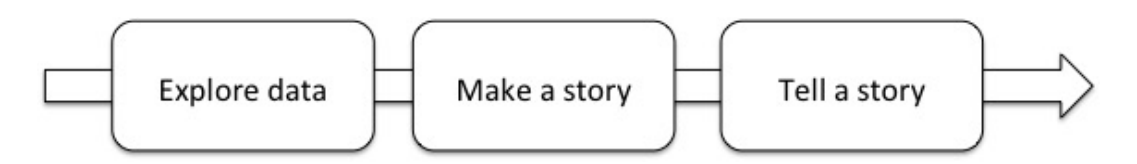

図 **2.1:** ストーリーテリングのプロセス:ストーリーはデータを分析し,どういったストーリーにするかを決め, ストーリーを伝えるのに必要な材料を集め,発表したストーリーにフィードバックを得ることによって作られる (Lee et al.[\[27\]](#page-52-1) の論文より再作成).

## 2.1.3 ストーリーテリング

データ可視化において重要となるのがストーリーテリングである.データからどのよう なストーリーを紡ぎだすかによって,同じデータを可視化したものでもそれから受ける印 象は異なったものになる [\[27](#page-52-1)]. 図 [2.1](#page-14-1) はストーリーテリングのプロセスを図式化した図で ある.ストーリーテリングはデータの探索,ストーリーの組み立て,そしてストーリーを 伝えるという 3 つの領域に大別できる.データの探索は infographics 制作においては制作 に入る前に行っておくべきことのため,本研究では特にストーリーの組み立ておよびス トーリーを伝える領域に着目する.

## <span id="page-14-0"></span>2.2 制作ツール

infographics を制作することの出来るツールやサービスは数多く開発されている. 以下 にその一部を示す.

## 2.2.1 Adobe Illustrator

デザインのプロが infographics を制作する際に頻繁に用いられているのが Adobe Illustrator \* 2である.このソフトは infographics だけではなく様々なデザインに使用するこ とが出来るほど非常に多機能であり,商用に用いるイラストやデザインを作成するのに使 用しているプロのイラストレーターも多い.しかしそれ故に初心者が使用する際には自分 の行いたい作業を実現するにはどの機能を使えば良いのかを探す難易度が高く,容易に infographics を制作することは出来ないという問題点がある.また,Illustrator に備わって いる表データを扱う機能は非常に限定的であるため, infographics を制作する上ではデー タを解釈しどういった可視化を決定する作業は人間が行う必要がある.

<sup>\*</sup> 2 http://www.adobe.com/jp/products/illustrator.html

## 2.2.2 特定の形式に特化した infographics 制作サービス

iChart\*<sup>3</sup>や Eegraph\*4はデータからデザイン性の高いグラフを作成することの出来る サービスである.いずれもデータ入力は手動による入力だけではなく Excel 形式の読み込 みにも対応しており,グラフをメインに据えた infographics の制作には有用なサービスで ある.類似のサービスとして Tableau が挙げられる.

Visually\* 5は特定の infographics,例えばユーザの Facebook に登録している情報を可視 化した infographics などの作成に特化したサービスである.使用することが出来るデータ もデザインも自由度が低く,オリジナリティの高い infographics を作成するのは困難であ るが,データを連携させるだけであるので非常に簡単に,素早く infographics を作成する ことができる.

## <span id="page-15-0"></span>2.2.3 infographics 制作サービス

easel.ly\*6, infogr.am\*7, piktochart\*8,Venngage\*9といったサービスでは, Microsoft Powerpoint でスライドを作成する際と同様の操作で infographics の制作を行うことが 出来る. デザインのテンプレートも何種類か用意されており、あらかじめ指定されている 場所にグラフや文章を挿入していくことによって簡単にデザイン性の高い infographics を 制作することが出来る.自由に使うことのできるピクトグラムや写真,画像素材が用意さ れているので,使用する画像を用意する必要が無いということも infographics 制作を容易 にしている.

## 2.2.4 既存システムの問題点

上に挙げたような既存のシステムにはいくつか問題点がある.まず,使用するピクトグ ラムを収集するのに手間がかかるという点である.ピクトグラムのみを集めた画像素材集 を利用することもできるが,その素材集に収録されていないオブジェクトのピクトグラム を利用したい場合,自分で検索して保存し,それをシステム上で使えるようにアップロー ドあるいはインポートするという手間がかかる.pictochart 等ではシステム内に予めピク

<sup>\*</sup> 3 http://www.icharts.net/

<sup>\*</sup> 4 https://eegraph.com/

<sup>\*</sup> 5 http://visual.ly/

<sup>\*</sup> 6 http://www.easel.ly/

<sup>\*</sup> 7 http://infogr.am/

<sup>\*</sup> 8 http://piktochart.com/

<sup>\*</sup> 9 https://infograph.venngage.com/

トグラムが用意されているが,上に挙げた問題は依然残っており解決にはならない.

他にも,デザインに関する問題が残っている.既存のシステムの一部には配置や配色を 決められているテンプレートが多く用意されているが,オリジナルのデザインを作成しよ うとする際にはあまり手助けが無く,制作者にデザインに関する知識やセンスが求められ る.独自性の高い infographics の制作には非常に高い壁となる問題点である.

また, infographics では画像やピクトグラムと図形を組み合わせて用いることがある. 例えば全ての画像やピクトグラムを円の中に配置して,infographics 内でのデザインを統 一させるケースがある.全ての画像に対しその処理を施すことは,既存のシステム内では 手動で行うこととなり、非常に労力のかかる作業である. 既存のピクトグラムですでにそ ういった処理を施されているものを検索して見つけるという方法もあるが,検索の手間が かかるだけではなく infographics を制作しているソフトウェアと検索を行うブラウザとを 何度も行き来する必要があり煩わしい作業となり得る.

さらに,infographics では図 [2.2](#page-17-0) のようにピクトグラムを用いて作成されたグラフを使 用することがあるが,そのようなグラフを作成するにはピクトグラムの大きさや配置場 所,個数を自らデータに合わせて決定しそれに合わせてピクトグラムを加工しなくてはな らず,手間がかかる.例えば「30%」という情報を表している図 [2.2](#page-17-0) の場合であれば,

- 1. 使用する画像を用意する
- 2. グラフの形状(今回のケースであれば同一の画像 10 枚のうち 3 枚を塗りつぶす) を決定する
- 3. 完成したグラフの大きさを決め,それに合わせて画像一枚あたりの大きさを決定 し,画像を適宜拡大縮小する
- 4. 画像を必要な枚数だけ複製する
- 5. 等間隔に整列させる
- 6. 必要な枚数に対して塗りつぶしを実行する
- 7. 最終的に配置する場所に配置する

という手順を踏むことが必要になる.この際,画像全てを塗りつぶさない場合,例えば 37% を表そうとして塗りつぶした画像 3 枚と 7 割を塗りつぶした画像 1 枚が必要な場合 は,7 割塗りつぶすためには画像下部から何ピクセルまで塗りつぶすのかを画像の大きさ を元に自分で計算する必要があり,さらに時間を要する.

本研究では,上に挙げた問題点のうち特にピクトグラム収集にかかる手間とピクトグラ ムを用いたグラフの作成に伴う煩わしさの問題を解決する.この二つは [\[27](#page-52-1)] で述べられ ているストーリーテリングのセグメントの中でもストーリーを伝えるセグメントのうちス トーリーに用いる素材を探すプロセスに関する問題であり,ここを支援することによって 編集作業にかかる手間を省くことが出来ると考えられる.

<span id="page-17-0"></span>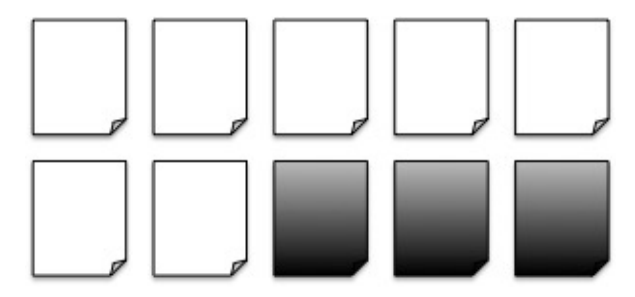

図 **2.2:** ピクトグラムを用いたグラフの例:「30%」という情報を提示している.

そこで,提案するシステムではインターネットから既存の画像検索サービスを用いて infographics に適切なピクトグラムを検索・入手し,その画像を用いて infographics で用 いるグラフを作成する機能を実装した.画像がピクトグラムであるかどうかの判定には画 像検索エンジンの検索条件を工夫することだけではなく,機械学習に基づいた判定を用い ることによってより適切な画像の入手を試みた.

## <span id="page-18-0"></span>第 3 章

# システムの実装

## <span id="page-18-1"></span>3.1 ピクトグラムを取得しグラフを作成する機能の詳細

図 [3.1](#page-19-0) は開発したシステム「grafie」に実装したインターネットからピクトグラムであ る画像のみを取得し,その画像を用いたグラフを作成する機能の処理を模した図である. 以下にフローの詳細を詳しく述べていく. なお、本システムは Web ブラウザ「Google Chrome\* 1」上での操作を想定している.

- 1. 最初にユーザは文章を入力し、図として表したい単語を選択する. grafie は選択さ れた単語に,「 icon png」という文字列を加えたものをクエリとして Bing Search API にて画像検索を行う. 結果は画像への URL が含まれた XML ファイルとして 返ってくるので,XML ファイルから URL を取得,その URL を用いて画像のダウ ンロードを行う. なお, API で提供されている Adult オプションによって性的な画 像を排除し,ImageFilters オプションによってピクトグラムの可能性が低い写真な どの画像を除いた結果を入手するようにした.
- 2. 取得した画像を [4.2.2](#page-28-1) で述べる手順によって加工し,計算された特徴量に対して正 規化を行う.その結果を識別器に入力しピクトグラムかどうか判定する.識別機は [4.3](#page-32-0) で詳細を述べる. ピクトグラムである場合は表示させる画像として保存し、そ うでない場合は XML ファイルから新たな URL を取得し同じ手順を踏む.
- 3. もし一番最初にピクトグラムであると判定された画像であるならばキャンバス上に 表示し,そうでなければ表示しない.
- $\,$ 4. また,選択された単語の類義語を $\,$  Word $\,$ Net $^{\ast 2}$ を使って検索する.もし類義語が存在 していた場合,各々に対して 1.~3. と同様の手順で画像を収集する.検索に時間が

<sup>\*</sup> 1 https://www.google.co.jp/chrome/browser/desktop/

<sup>\*</sup> 2 https://wordnet.princeton.edu/

<span id="page-19-0"></span>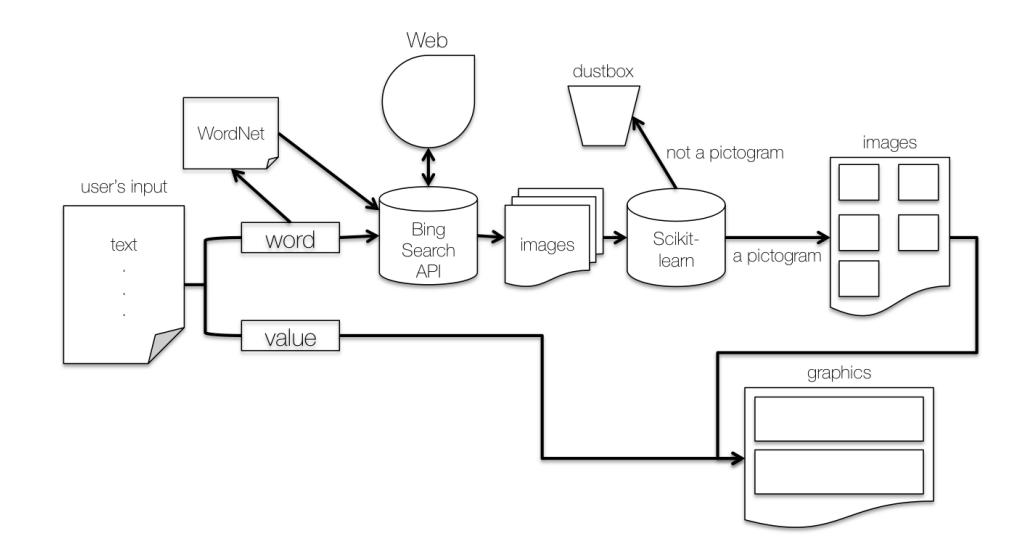

図 **3.1:** 実装した機能のプロセス図:入力されたテキストから選択された単語を用いて画像検索を行い,ピクト グラムかどうか判定する.ピクトグラムであると判定された画像の中からユーザが選択した画像と入力されたテ キスト中の数値を用いてグラフを作成する.

かかりすぎることを防ぐため,類義語は最大5つまでしか取得しない.

- 5. ユーザは用いられている画像が適当でないと判断した場合,ピクトグラムであると 判断された他の画像一覧を閲覧でき,そのうちのひとつをクリックすることによっ て画像の差し替えを行うことができる.類義語がある場合はその場合の検索結果も 閲覧し,用いる画像として選択することができる.
- 6. ユーザは画像を用いたグラフの作成も行う事が出来る.グラフを作成する画面では 次の5つのグラフが候補として表示される.
	- 10 個の小さい画像を表示し,文章中の数字を百分率としたものを使用して 10 個のうち数個に着色する (図 [3.2](#page-20-1)(a))
	- 文章中の数字を百分率としたものを使用して画像の下からその比率分を着色す る (図 [3.2\(](#page-20-1)b))
	- 画像で文章中の数字上二桁を表す (図 [3.2\(](#page-20-1)c))
	- 文章中の数字を百分率としたものを使用して画像の左からその比率分を着色す る (図 [3.2\(](#page-20-1)d))
	- 画像をそのまま用いる (図 [3.2](#page-20-1)(e))

なお,用いる数字は文章中の数字を抽出したものであり,数字が複数ある場合はど の数字を用いるかユーザが選択することができる.

<span id="page-20-1"></span>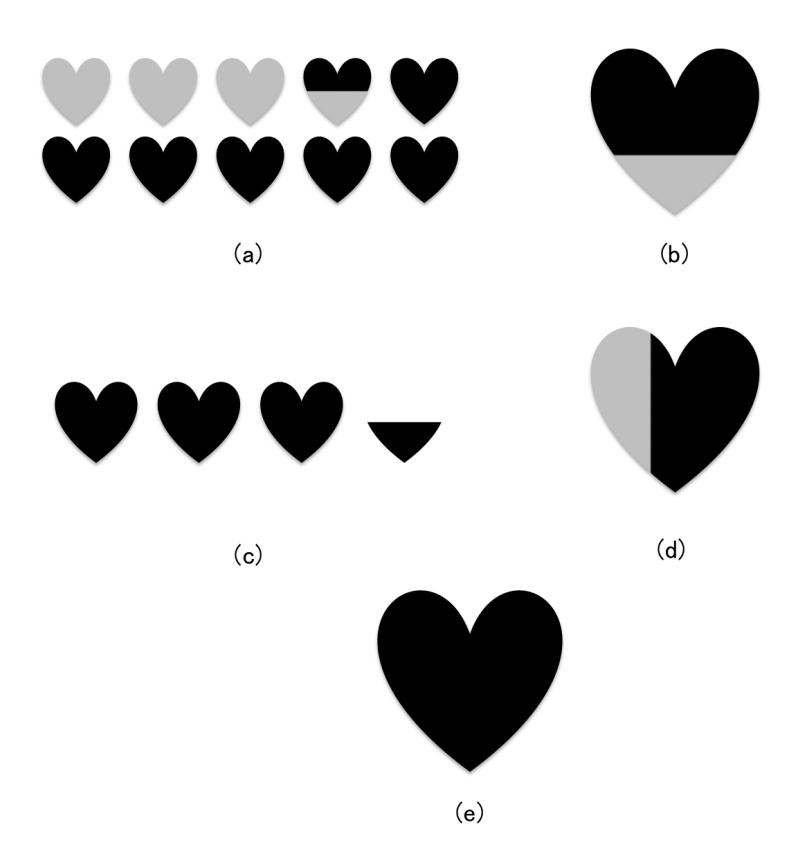

図 **3.2:** 本システムで作成することの出来るグラフの例:数値として 35 を使用している.

## <span id="page-20-0"></span>3.2 その他の機能

grafie には infographics を作成するための機能として,以下のような機能も実装されて いる.

- キャンバスの設定 キャンバス(描画域)のサイズとキャンバスの色の設定機能.サイズ はブラウザの画面上でのサイズに自動でフィッティングし,色は任意の色を選択す ることが可能である.
- 直線の描画 キャンバスが許す限りの任意の長さ, 1px から 100px までの任意の太さ, 任 意の色を持つ直線の描画機能.描画した後でも線そのものの位置と始点と終点の位 置を変更することが可能である.
- 図形の描画 円,正方形,角丸正方形,星型を直径 1px から 200px までの任意の大きさで 描画する機能. 縁の色と塗りつぶしの色をそれぞれ任意に設定することが出来る. 描画した後でも大きさは変更可能であり,正方形と角丸正方形は長方形にすること

も可能である.

## 文章の入力 文章を入力する際にはフォントの大きさと色を任意に変更することが可能で ある.

これらの機能は,対応するモードを選択してからキャンバスをクリックすることによっ て利用できる.色を変更する際には,どのモードでも 16 進数での RGB 表記を直接打ち 込む方式と,カラーバーにより HSV を選択する方式とどちらの方式でも変更が行えるよ うになっている.

## <span id="page-21-0"></span>3.3 実装

実装はブラウザサイドに Javascript, サーバーサイドの CGI として Python2.7 と PHP を使用した. また, Python にて機械学習を行うにあたって scikit-learn\*3, 画像処理を行う にあたって OpenCV\* 4を用いた.画像検索には Microsoft 社が提供している Bing Search API \* 5を使用した.

## <span id="page-21-1"></span>3.4 使用例

図 [3.3\(](#page-22-0)a) に示すのが grafie が Google Chrome 上で動作している様子である. 右側にメ ニューボタンが配置されており,対応するボタンを押すと描画モードが変わり,ボタン の下にオプションを選択するスライダーやカラーバーが表示される.描画モードは上か ら「select (選択)」「line (直線を描画)」「shape (図形を描画)」「upload (画像のアップ ロード)」「background (背景色変更)」「text (文章の入力)」となっており,図 [3.3](#page-22-0)(a) では 「text」モードが選択されている.図 [3.3\(](#page-22-0)b) は文章を入力したところである.文章を入力 するモードを選択してからキャンバス上の任意の位置をクリックするとテキストボックス が現れ,そこに任意の文章を入力することが出来る.

図 [3.3](#page-22-0)(c) では文章の一部を選択している状態で右クリックし,コンテキストメニューを 表示させている状態の画像である.一番下の「Search」をクリックすると選択されている テキストを用いて Web 上の画像検索を行い,結果を識別器にかけピクトグラムであると 判断したものだけを候補として保存する. なお、誤動作を防止するために検索を行ってい る間はシステムの画面を暗くし,操作不能にしている.ピクトグラムと判断された画像が 一枚でもあると操作不能状態は解除され,一番最初にピクトグラムであると判断された画

<sup>\*</sup> 3 http://scikit-learn.org/stable/#

<sup>\*</sup> 4 http://opencv.org/

<sup>\*</sup> 5 https://datamarket.azure.com/dataset/bing/search

<span id="page-22-0"></span>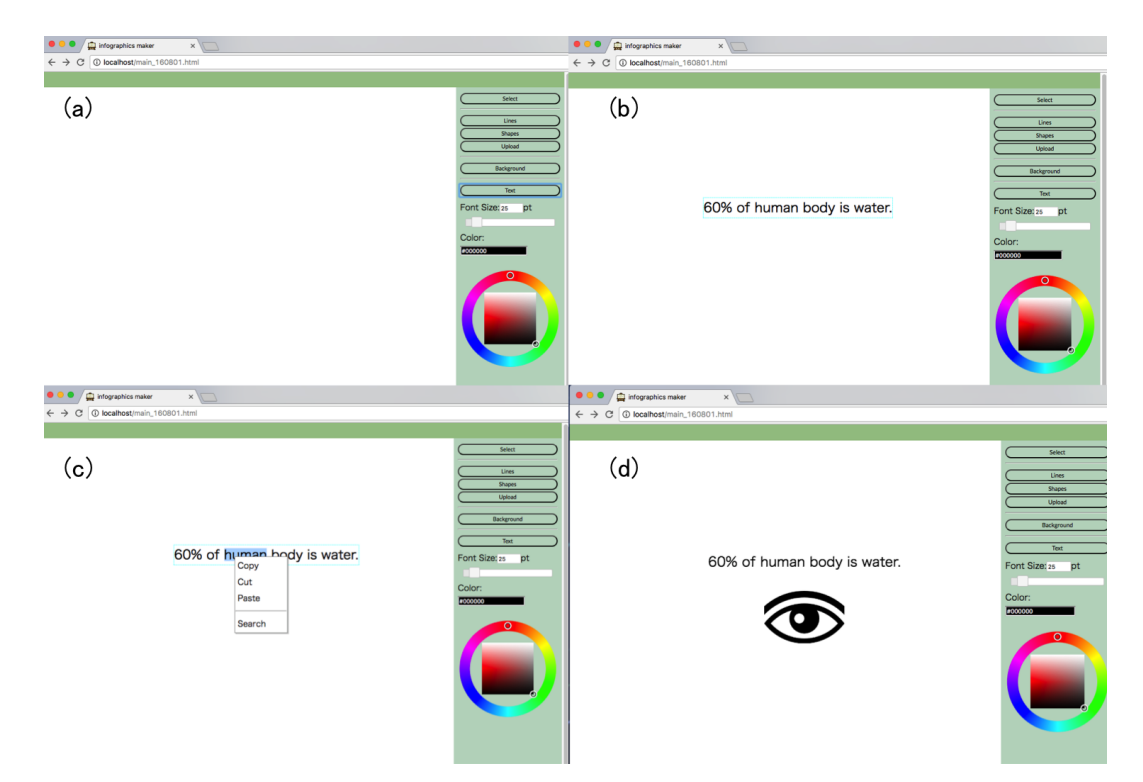

図 **3.3:** grafie 使用例 1:(a)grafie を起動した直後の状態.「Text」モードが選択されている.(b) 文章の入力をし た状態. 現在編集中の文章は水色の点線枠で囲われる. (c) 文章中の単語(この場合 people) を選択しメニュー を出した状態.一番下の「Search」をクリックすると画像検索が開始される.(d) 最初の検索結果が出現した状 態.画像が表示された後もバックグラウンドでは検索が引き続き行われている.

像がキャンバス上に表示されて図 [3.3\(](#page-22-0)d) の状態になる.この際,バックグラウンドでは引 き続き画像の検索,ダウンロードおよび識別が行われている.また,表示された画像は選 択された状態になっている.画像は文章に紐付けられており,一つの文章に対して 1 個ま たは 0 個の画像という対応関係になっている.画像をクリックして選択すると青い枠が表 示される.その状態で画像上で右クリックすると図 [3.4](#page-23-0)(e) のようにコンテキストメニュー が表示される. 上から順に「change base color (ピクトグラムの色を変更)」「graph (ピク トグラムからグラフを作成)」「change pic(ピクトグラムの変更)」「delete(ピクトグラム の消去)」である.図 [3.4\(](#page-23-0)f) は「ピクトグラムの変更」をクリックして選択した状態であ る.新たにウィンドウが開き,その時点までにピクトグラムであると識別された画像の一 覧が表示される.ウィンドウ上部には,図 [3.3\(](#page-22-0)c) で選択している語句の類義語が存在して いる場合にはそれらが表示されている.これらの類義語をクリックすると,その類義語で の検索結果に基づいた画像が表示される.

現在の画像の代わりに使用したい画像をクリックすると(この場合左から二列目最上 行),すでに表示されている画像の代わりにクリックした画像がキャンバスに表示される (図 [3.4](#page-23-0)(g)).画像の変更は何回でも行うことが可能である.

<span id="page-23-0"></span>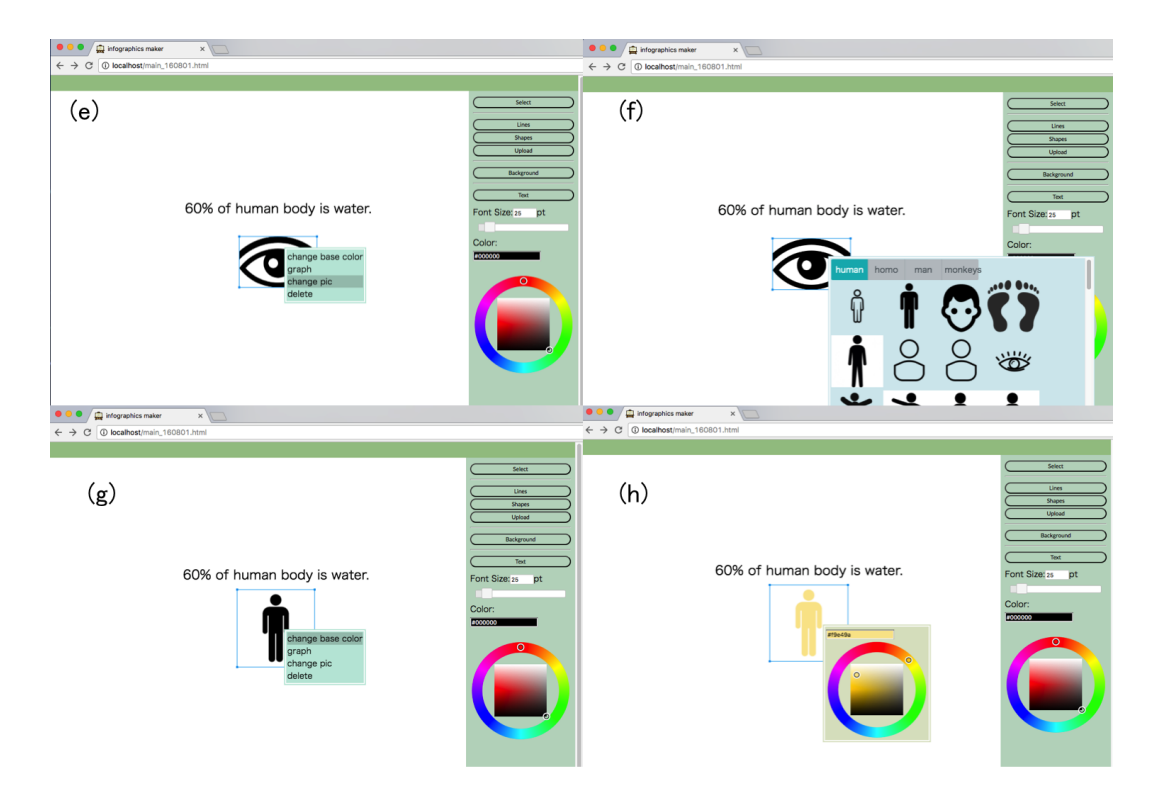

図 **3.4:** grafie 使用例 2:(e) 画像をクリックすると選択状態になり青枠が付く.この状態で画像を右クリックす ると画像に対する処理のメニューが展開される. 現在実装している機能は4つである. (f)(e) で「change pic」を 選択した状態.上部に people の類語が表示され,下部には people で画像を検索した結果のうちピクトグラムと 判定されたものが並ぶ.ピクトグラム判定が終わった画像から随時追加されていく.(g) 画像を図 (f) の最上段 左から二番目に設定した後に再度画像メニューを開いた状態.(h)「change base color」を選択してカラーサーク ルを表示させた状態.カラーサークル上の任意の位置をクリックすると都度キャンバス上のピクトグラムの色が 変更される.

コンテキストメニューの一番上の「change base color」をクリックして色変更ウィンド ウを呼び出したのが図 [3.4\(](#page-23-0)h) である.ウィンドウ内に表示されているカラーサークルで 任意の色を選択すると,ピクトグラムをその色に着色することができる.

再び画像のコンテキストメニューを表示し (図 [3.5\(](#page-24-0)i)), 一番上の「graph」をクリック してグラフ作成ウィンドウを呼び出したのが図 [3.5](#page-24-0)(j) である. 表示されているグラフの候 補は文章中の数値とその文章に紐付いている画像から生成されている.文章中に複数個の 数値が含まれている場合は、上部タブから用いる数値を選択することが出来る. また, 16 進数 RGB が表示されているテキストボックスをクリックするとカラーサークルが表示さ れ,それを用いてグラフに用いる色を選択することが出来る.

図 [3.5\(](#page-24-0)k) は完成した infographic である.「人体の 60 %は水である」という文章が下部 60%が水色に塗りつぶされた人体のピクトグラムにより表現されている.ピクトグラム の色をオレンジ寄りの黄色にすることで人体を表した.文章や画像の位置は「select」モー ドが選択されている時にドラッグによりキャンバス上の任意の位置へと移動させることが

<span id="page-24-0"></span>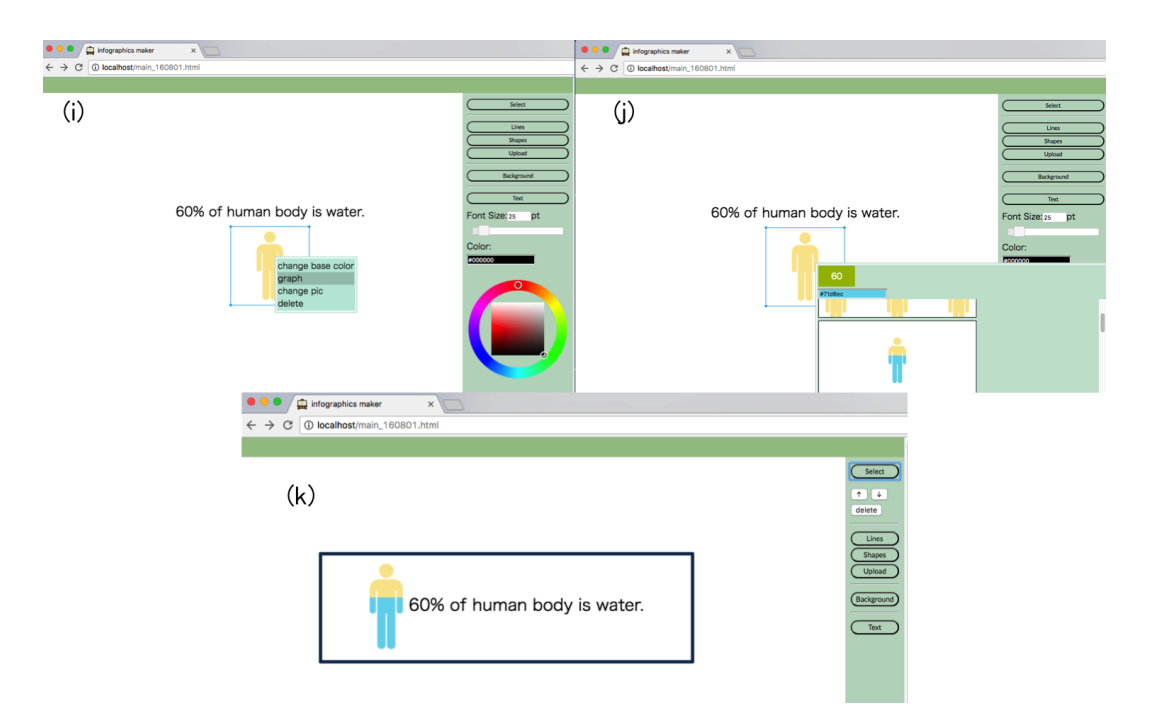

図 **3.5:** grafie 使用例 3:(i) 色を変更した後に再度画像メニューを開いた状態.(j)「graph」を選択してグラフを 作成するウィンドウを開いた状態. 上部にはテキスト中に出現する数値が並び、任意の数値を用いてグラフの作 成が行える.カラーコードが入力されているテキストをクリックするとカラーサークルが表示され、グラフに用 いる色を選択することができる.下部には様々なグラフの種類が並び,クリックすることで任意のグラフをキャ ンバスに挿入できる (k) 作成された infographic.「Shape」モードで角丸正方形を挿入し,「Select」モードで変形 及び並び順の変更を行って枠線を作成した.

出来る. また, 「shape」モードを選択し, 縁の色を藍色, 塗りつぶしを白色, 形状を角丸 正方形に設定して図形をキャンバスに挿入し,「select」モードで大きさや並び順,位置を 設定して枠線を作成した.

 出来上がったグラフが不適当であると感じた場合は,再び画像を選択して画像メニュー から処理を選択することによって何度でもグラフを作り直すことができる.

## <span id="page-25-0"></span>第 4 章

# システムの製作

## <span id="page-25-1"></span>4.1 infographics の調査

## 4.1.1 infographics の分類

まず, 既存の infographics のデザインにはどのようなスタイルが存在していてどのよう な素材が用いられているのかを調査するため,Google 画像検索を用いて infographics を 収集した.集めた 457 枚のうち重複しているものや極端にサイズが小さいものを除外し た 362 枚の infographics を形状によって 7 種類にカテゴライズした.7 種類の分類を図 [4.1](#page-26-0) に示す.

1. 箱型

 提示する情報一つを一つのブロックとし,ブロックをレイアウトすることによっ て infographics とするデザイン.ブロックの位置には特に意味の無いことがほとん どであるが,ブロックの大きさによって情報の重要度を示すこともある.ブロック ごとの重要度は色や文字のサイズなどで示される事が多い.

2. 線型

情報を縦一列,あるいは横一列に配置したデザインであり,上記した箱型の亜種. 読み手が読む順番はある程度決まっているものの,順番そのものには重要性が無 い.Web サイト上において縦あるいは横にスクロールさせて読まれることを想定 し,それに特化した形状と考えられる.

3. 道型

時系列や手順に沿って情報を提示してゆく infographics. 読み手の視線を線に沿っ て誘導するデザインになっている.

4. 比較型

二つの事柄について,共通している点と異なっている点を比較・強調する

<span id="page-26-0"></span>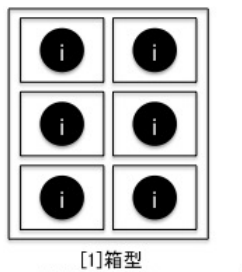

情報が幾つかの ブロックに 分けられている。

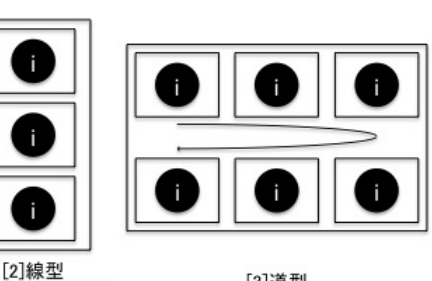

[3]道型<br>情報が一つの線に 沿って提示されている。

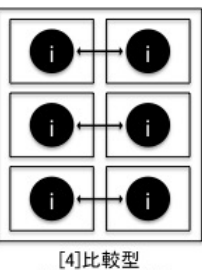

対となる事実が 左右対称に 配置されている。

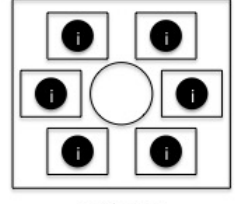

[5]中心型 話題となるものが中心 に位置し、周辺を情報 が囲んでいる。

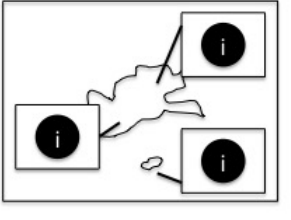

分けられた情報が

上から下へと

配置されている。

[6]地図型 - つの地図上に情報 が載せられている。

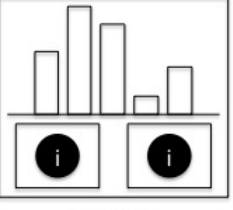

[7]グラフ型 デザイン性の高い グラフが 用いられている。

図 **4.1:** infographics の 7 つの分類

infographics に用いられている. 左右対称や上下対称のデザインとなっている ことが多い.

5. 中心型

中心に題材を配置し,周辺にその題材についての情報を列挙していくデザイン.一 つの事柄のみに関する情報を扱う infographics に用いられる.

6. 地図型

地図を中心としたデザインであり,地理的な情報に基づいた比較を行うデータを扱 う infographics に用いられている.

7. グラフ型

一つあるいは複数のグラフからなる infographics. 提示する情報の数が少ない時に 用いられており,配色や形状に工夫が凝らされている.

なお,7 種それぞれの枚数の内訳は表 [4.1](#page-27-0) の通りである.

## <span id="page-26-1"></span>4.1.2 ピクトグラムの有無の調査

次に,362 枚の infographics それぞれに対して,Amazon Mechanical Turk を用いてピク トグラムが用いられているかどうかの調査を行った.調査は同じ画像を 5 人のワーカーに 見てもらい,ピクトグラムが用いられているかどうかをそれぞれ判断してもらい,その結

| 種類   | 枚数(枚) |  |
|------|-------|--|
| 箱型   | 145   |  |
| 線型   | 78    |  |
| 道型   | 32    |  |
| 比較型  | 15    |  |
| 中心型  | 59    |  |
| 地図型  | 13    |  |
| グラフ型 | 20    |  |
| 計    | 362   |  |

<span id="page-27-0"></span>表 **4.1:** インターネットから収集した infographics を [4.1](#page-26-0) にもとづいて分類した結果

<span id="page-27-1"></span>果で多数決を行い用いられているかどうかを決定した。その結果を表 [4.2](#page-27-1) に示す. なお, 報酬として infographic 一枚につき 0.04 米ドルをワーカーに支払った.

|      | ピクトグラムの有無     |               |     |
|------|---------------|---------------|-----|
| 種類   | 有             | 無             | 計   |
| 箱型   | $102(70.3\%)$ | $43(29.7\%)$  | 145 |
| 線型   | $52(66.7\%)$  | $26(33.3\%)$  | 78  |
| 道型   | 23(71.9%)     | $9(28.1\%)$   | 32  |
| 比較型  | $8(53.3\%)$   | $7(46.7\%)$   | 15  |
| 中心型  | 29(49.2%)     | $30(50.8\%)$  | 59  |
| 地図型  | $8(61.5\%)$   | $5(38.5\%)$   | 13  |
| グラフ型 | $12(60.0\%)$  | $8(40.0\%)$   | 20  |
| 計    | 234(64.6%)    | $128(35.4\%)$ | 362 |

表 **4.2:** infographics の各形状ごとにピクトグラムの有無を AMT を用いて分類した結果

以上の結果により,ピクトグラムは 6 割以上の infographics で用いられていることがわ かった.形状によって用いられる割合は異なるものの,地図型と中心型を除く全ての形状 でピクトグラムの使用率は 5 割を超えており,特に最も枚数が多い箱型では 7 割を超え る使用率となった.このことからピクトグラムは infographics のデザインにおいてはピク トグラムが主要な要素であり,これを適切に選択することが infographics の製作において は重要であると言える.しかし,デザインに関しては個人の好みが少なからず存在するこ と,また最適解が一つではなく複数存在しうることなどから,システム側はあくまでピク

トグラムの候補を示すこととし,最終的に用いるピクトグラムを選択するのはユーザの意 志に委ねることにした.

## <span id="page-28-0"></span>4.2 機械学習を用いたピクトグラムの判定の予備実験

## 4.2.1 機械学習の必要性

ピクトグラムを用意することに手間がかかる問題点を解決するために本研究ではオンラ インの画像検索 API を利用している.しかし検索クエリや検索条件を設定するだけでは ピクトグラムだけを選択的に入手することが出来ないことが事前の調査で判明した.一例 として,検索クエリを「(キーワード) icon png」として検索オプションで白黒かつイラ ストレーションである画像を指定しても,ピクトグラムやアイコンだけではなく複数のピ クトグラムを一覧にした画像や,白い背景でモノトーンの物体を撮影した写真が検索結果 に出現する.そこで,画像検索 API を実行して入手した画像を識別器にかけ,ピクトグラ ムかどうかを識別することにした.

## <span id="page-28-1"></span>4.2.2 学習データの準備

学習データの収集には Google 画像検索\* 1を用いた.まず,収集した infographics では どのような話題を扱っているかやどのようなピクトグラムが用いられているかを調査し, 用いられているピクトグラムから 17 個を選択した.それらを表す単語をクエリとして画 像検索を実行した.収集した画像のうち,透かしの文字が入っている画像,複数個のピク トグラムを集めた画像,他の画像と同一である画像などを取り除いた.結果 3277 個の画 像を得た. その中から134個をランダムに抽出し、それぞれに対してピクトグラム(アイ コン)かそうでないかのラベル付けを手動で行った.また、特徴量の抽出を同条件で行え るように,134 個すべての画像に対し,

1. 画像の輝度を用いてグレースケール画像に変換する.画素の RGB 値を [*r, g, b*] と すると,輝度を求める計算式は以下で示される.この値をグレースケール画像にお ける画素の値として用いる.

*luminance* =  $0.299 \times r + 0.587 \times g + 0.114 \times b$ 

2. 画像の余白をトリミングする.画像のサイズを横 *w* ピクセル,高さ *h* ピクセルと した時,画像は全ての要素が [*r, g, b, α*] という 1 *×* 4 行列である *h × w* 行列と見な すことが出来る.ここで *r, g, b* はそれぞれ画素の RGB 値を表し,*α* は画素の不透 明度を表す.1 *×* 4 行列の要素は全て 0 以上 255 以下の整数値を取る.この行列を

<sup>\*</sup> 1 https://www.google.co.jp/imghp

上の行から走査して一番最初に *α ̸*= 0 となる要素が存在する行のインデックスを *hupper*,下からの走査において同様の行のインデックスを *hlower*,左右からの走査 において同様の列のインデックスをそれぞれ  $w_{left}$ ,  $w_{right}$  とすると, 画像から左 上の座標が (*wlef t, hupper*),右下の座標が (*wright, hlower*) となる領域を切り出せ ば余分な透明部分の余白を除いた画像が得られる.

- 3. 透明度の情報を無くすために,画像と同サイズで全ての画素が [*r, g, b*] = [255*,* 255*,* 255] である画像,つまり白色で塗りつぶされた画像を画像の下に合 成する.
- 4. 画像が 100 ピクセル四方の白色で塗りつぶされた正方形に収まるように拡大縮小, および画像がその正方形の中心になるように配置する.

という処理を行った.図 [4.2](#page-29-0) に処理例を示す.グレースケール画像にする際に明度ではな く輝度を用いたのは,色による明るさの違いを考慮するためである.色の違いを処理を 行った 134 個の画像のうち,画像のファイル名を降順で並べた際の最初の 20 個を検証用 データ,残り 114 個を学習用データとした.

<span id="page-29-0"></span>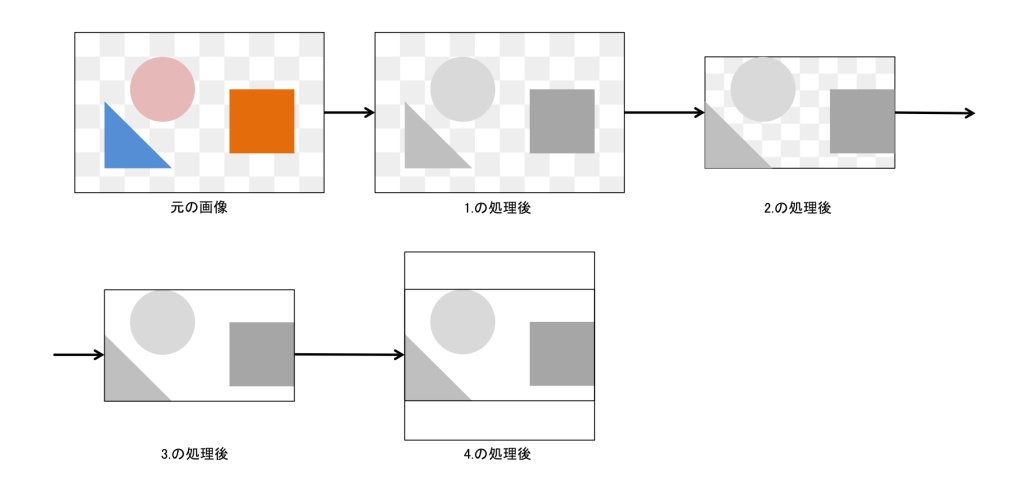

図 **4.2:** 学習データとして用いる画像に行った処理を表した図:画像を輝度を元に白黒に変換し,トリミングを 行い,背景に白い画像を合成し,100px 四方の正方形に収まるように拡大縮小しその正方形の中心になるように 配置する.便宜的に元の画像の枠線を表示している.薄い市松模様で示される部分は透明であることを示す.

## 4.2.3 特徴量

画像のピクトグラムらしさを定量的に表す指標として,機械学習に用いる特徴量には画 像に含まれる画素の標準偏差と画像のコーナー数を採用した.画像のコーナー数を計測す るにあたっては, Harris のコーナー検出法 [\[28](#page-52-2)] を使用した. 二つの特徴量をそれぞれ平 均0, 分散が1となるよう正規化し、ヒストグラムを作成したところそれぞれ図 [4.3](#page-30-0), 図 [4.4](#page-30-1) のようになった.図で色が濃くなっているのは 2 つのヒストグラムが重なっている部 分である.おおよそ正規分布になっており,特徴量としては妥当であると言える.また, 散布図は図 [4.5](#page-31-0) のようになった.

<span id="page-30-0"></span>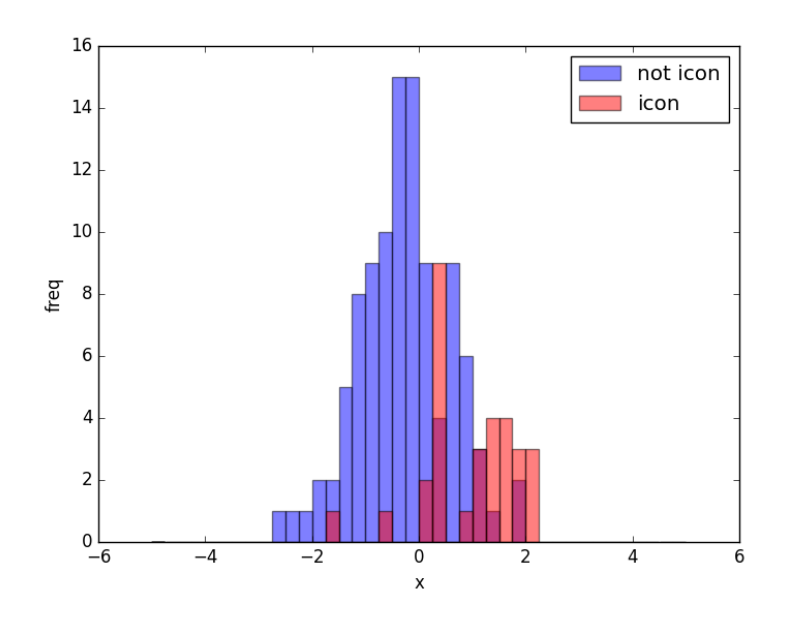

<span id="page-30-1"></span>図 **4.3:** 正規化された画素の標準偏差の分布:紫色部分は両クラス同数の数であることを示す.

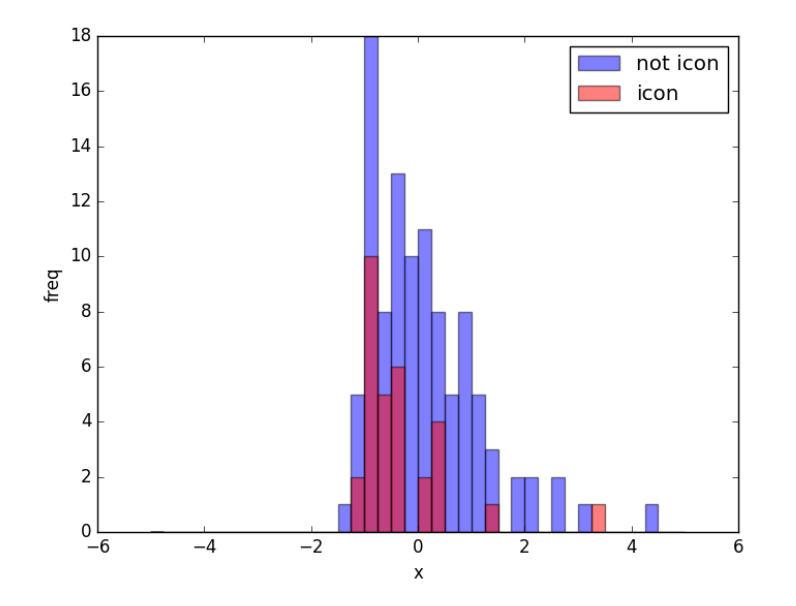

図 **4.4:** 正規化されたコーナー数の分布:紫色部分は両クラス同数の数であることを示す.

<span id="page-31-0"></span>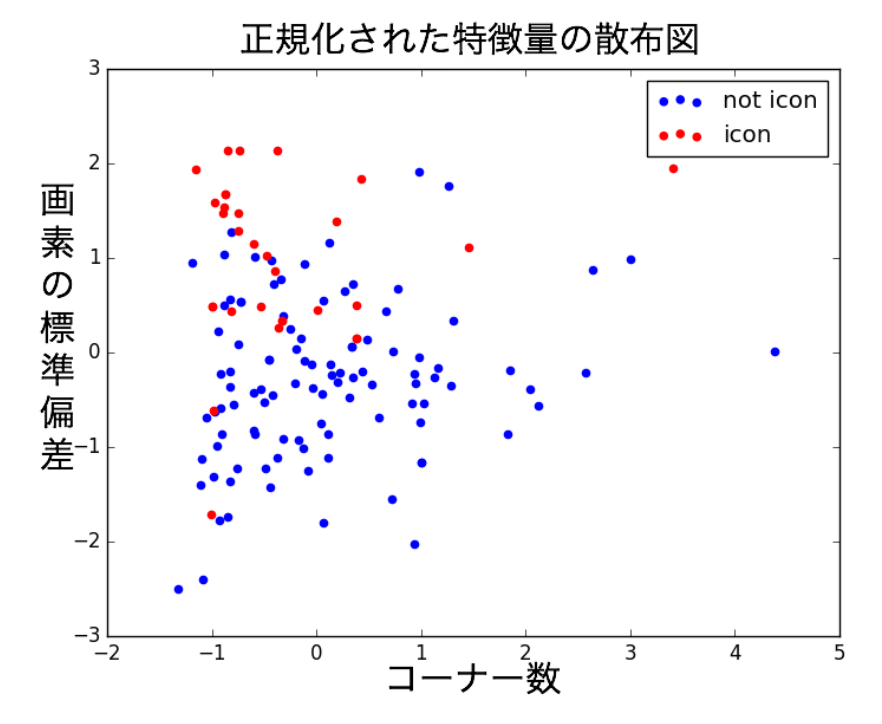

図 **4.5:** コーナー数と画素の標準偏差との散布図:ピクトグラム(icon)は左上に分布している.

## <span id="page-31-2"></span>4.2.4 学習

<span id="page-31-1"></span>学習には Linear SVC を使用した. Grid search を行った結果, C 値は 0.03125 となった. 先に作成した検証用データを用いてホールドアウト法で検証を行ったところ,識別率は約 86%であった. 混同行列は表 [4.3](#page-31-1) の通りである. 表では「予測値」が学習した識別器で予 測した結果,「正解」が予めラベル付しておいたデータを示し,「陰性」はピクトグラムで ないこと,「陽性」はピクトグラムであることを示している.誤判定はピクトグラムでな いとラベル付けされている画像をピクトグラムであると予測したケースに集中していた.

|    |    | 予測値 |    |
|----|----|-----|----|
|    |    | 陽性  | 陰性 |
| 正解 | 陽性 | 12  | 0  |
|    | 陰性 | 6   |    |

表 **4.3:** ピクトグラム認識テストの混同行列

## <span id="page-32-0"></span>4.3 ピクトグラム判定手法の本実験

以上でピクトグラムかそうでないかの判定に機械学習が有用であることを示すことが出 来た.しかし,前節の機械学習では学習データに用いた画像の枚数が少ないため,より実 用的な識別器を作成するためにはより多くの画像を学習データとして用いなければならな い. また, infographics で用いられるピクトグラムを識別する識別器を作成するためには 学習データには infographics で用いられる頻度が高い単語を表した画像が使用されること が望ましい.そこで,先に収集した infographics から出現頻度が高い単語を抽出し,その 単語を用いて画像を取得,処理を施した後にピクトグラムかそうでないかのラベル付を 行ったものを学習データとして使用した.

## 4.3.1 infographics で用いられているピクトグラム

[4.1.2](#page-26-1) の実験の際,ピクトグラムが用いられている infographics に対しては回答と同時 に何を表したピクトグラムが使用されているかも任意で列挙してもらった. この設問の回 答は任意であることに加え,複数のピクトグラムが使用されている場合は複数回答可であ る. 得られた結果を cat や dog であれば pets に, vegetables や eggs であれば food に分類 するように上位概念に手動で分類した結果,5 枚以上の infographic に現れたピクトグラ ムは表 [4.4](#page-33-0) のような結果になった.

#### 4.3.2 画像の取得

学習データは表 [4.4](#page-33-0) に出現した語に「 icon png」を付与して Google 画像検索で検索を 行って得られた png 形式の画像によって作成した. ただし、検索結果にロゴマークが多く 出現したために social media は除外した. 上から順に画像の取得を行ったところ, digital devices までで 5672 枚という十分な枚数の画像が得られたので後の処理の手間などを考 え画像の取得はここまでとした. 内訳は表 [4.5](#page-33-1) の通りである.

### 4.3.3 画像の前処理

前節で得られた 5672 枚の画像に対して,

- 1. 300 ピクセル四方に収まるようにリサイズ
- 2. 300 ピクセル四方の白い画像を背景に合成
- 3. 輝度によるグレースケール変換

| 単語              | 出現枚数 |  |
|-----------------|------|--|
| people          | 27   |  |
| money           | 23   |  |
| health          | 15   |  |
| animal          | 11   |  |
| social media    | 10   |  |
| nature          | 10   |  |
| food            | 9    |  |
| learning        | 7    |  |
| vehicle         | 6    |  |
| digital devices | 5    |  |
| business        | 5    |  |
| building        | 5    |  |

<span id="page-33-0"></span>表 **4.4:** infographics で頻出している単語

<span id="page-33-1"></span>表 **4.5:** infographics で頻出している単語に「 icon png」を付与して得られた png 形式の画像の枚数

|  | 単語                  | 枚数   |
|--|---------------------|------|
|  | people              | 380  |
|  | money               | 385  |
|  | health              | 377  |
|  | animal              | 529  |
|  | nature              | 999  |
|  | food                | 1229 |
|  | learning<br>vehicle |      |
|  |                     |      |
|  | digital devices     | 608  |
|  | 計                   | 5672 |
|  |                     |      |

という一連の処理を行った.この際,見かけ上 png 形式であるもののファイルが壊れて いる等の理由で処理を行うことが出来なかった 168 枚を除いた結果,5504 枚の画像が 残った.

## 4.3.4 AMT による分類

5504 枚の画像のうち, 目視でピクトグラムであると判断した画像(図 [4.6](#page-35-0))を2枚, ピクトグラムではないと判断した画像を 2 枚,ピクトグラムが複数枚含まれている画像 を1枚取り除いた.残りの5499枚を9枚1グループとして611グループを作成し、1グ ループに先にピクトグラムであると判断した画像,ピクトグラムではないと判断した画 像,ピクトグラムが複数枚含まれていると判断した画像を 1 枚ずつ加え,1 グループにつ き 12 枚の画像が含まれているようにした.3 枚の画像は予め回答が用意されている画像 として不適切な回答者を弾くのに用いた.この 611 グループに対し,各グループにつき二 人にそれぞれの画像が

• ピクトグラムである

(It is a pictogram.)

• ピクトグラムでない

(It is NOT a pictogram. (illustration, photo, etc.))

- 複数のピクトグラムが含まれている (2 or more pictograms are included in this image.)
- 透かしが入っている

(It has a watermark in the image.)

• 何も表示されていない (There is no image.)

のうちどれに属するかを Amazon Mechanical Turk を通して判断してもらった.回答者 であるワーカーには,説明文を読んでもらう際にピクトグラムがどのようなものであるの かを提示した.ただし,報酬目当てで適当な回答を行う回答者を弾くため,予め回答が用 意されている3枚の回答が間違っているものはリジェクトし、他のワーカーに回答しても らった. 報酬は 1 グループにつき 0.03 米ドルとした.

## 4.3.5 分類結果

5499 枚のうち 3986 枚に対しては二人のワーカーの回答が一致していたが,残り 1513 枚に対しては一致していなかった. 回答が一致している場合はその結果を採用し, 回答が 「ピクトグラムである」の場合はピクトグラムである,「ピクトグラムでない」の場合はピ クトグラムでない、それ以外の回答である場合はその他と分類した.異なっている場合は

<span id="page-35-0"></span>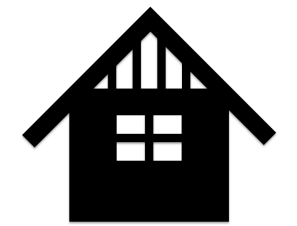

#### 図 **4.6:** ピクトグラムである画像の例

<span id="page-35-1"></span>目測によってどちらの回答がより相応しいかを判断し分類した.分類した結果は表 [4.6](#page-35-1) に 示すとおりである.

ピクトグラムである | 3555 枚 ピクトグラムでない | 1288 枚 その他 | 661 枚 計 5504枚

#### 表 **4.6:** AMT による分類の結果

## 4.3.6 学習と検証

学習は,予備実験と同じく特徴量に画素の標準偏差とコーナー数,識別器に Linear SVC を用いた. まず 5504 枚全てに対して特徴量の計算とラベル付けを行い、次にピクトグラ ムであるとラベル付けしたものとピクトグラムでないとラベル付けしたものから 1200 枚 ずつランダムに抽出した.特徴量を平均 0,分散が 1 になるように正規化を行ってから 1200 枚のうち 200 枚ずつをランダムに抽出し,合計 400 枚でパラメータのグリッドサー チを行った.結果は表 [4.7](#page-35-2) の通りである.

表 **4.7:** Linear SVC の C 値のグリッドサーチの結果

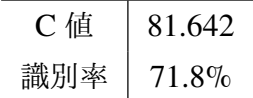

<span id="page-35-2"></span>次に、得られたパラメータと残りの 2000 枚の画像を用いて学習を行った. 学習は, 2000 枚をランダムに並び替えた上で一グループ 200 枚とした 10-fold cross validation に て行った.結果,得られた識別率は 71*±*7% であり,各回の結果の平均値と標準誤差で表 した混合行列は表 [4.8](#page-36-0) の通りであった. 表の見方は [4.2.4](#page-31-2) 節と同様である. ピクトグラム であるものを正しく識別出来たケースが最も多く,ピクトグラムである画像をピクトグラ ムでないと誤判定したケースが最も少ないという結果になった. grafie への実装は、正規 化の際に用いたスケーラと作成された識別器を出力し,grafie から呼び出すことで行った.

<span id="page-36-0"></span>表 **4.8:** ピクトグラムである画像 1000 枚,そうでない画像 1000 枚の計 2000 枚の画像を使って 10-fold cross validation を行った際の混合行列. それぞれの要素について 10回の平均値と標準誤差を示す.

|    |    | 予測値            |                  |
|----|----|----------------|------------------|
|    | 陽性 |                | 陰性               |
| 正解 | 陽性 | $36.2 + 2.7\%$ | $13.9 \pm 3.0\%$ |
|    | 陰性 | $15.9 + 2.9\%$ | $34.2 + 3.6\%$   |

## <span id="page-37-0"></span>第 5 章

# ユーザ評価実験

## <span id="page-37-1"></span>5.1 実験参加者

grafie のユーザビリティを調査するべくユーザテストを実施した.参加者は男性 5 人女 性 2 人の合計 7 人であり,年齢層は 20 歳~25 歳 (平均 22.3 歳) であった. 参加者を募 集する際には,マウスのクリックやキーボードからのタイピングなどの PC の基本操作が 行うことが出来る人物という条件を設けた. 以下,実験参加者を参加した順に P1~P7 と 表記する.

## <span id="page-37-2"></span>5.2 比較対象

grafie との比較対象として,[2.2.3](#page-15-0) 節で言及した infographics 作成サービスである piktochart を選定した.このサービスを比較対象とした理由として,基本図形やテキ ストの挿入,図形同士のアライメント支援など infographics 作成に必要な機能を十分備え ていること,このサービスを利用したことがないユーザでも直感的に操作を行うことが 可能な UI を備えていること,マウスやトラックパッドでも操作がしやすいことなどが挙 げられる. piktochart には 14 種類のグラフを生成する機能が備わっており、棒グラフの ようなシンプルなグラフからピクトグラムを用いたグラフまで作成を行うことが出来る. piktochart におけるグラフの作成手順は以下の通りである.

1. スプレッドシートにデータを記入する.

2. プレビューを見ながらグラフの種類を選択する.

3. プレビューを見ながら用いる色やピクトグラムの変更を行う.

グラフのプレビューは常にスプレッドシートを参照しており,変更を行った項目がある と即時プレビューに反映される.

## <span id="page-38-0"></span>5.3 実験の流れ

実験の手順を以下に示す.

- 1. 同意書などの必要な書類の説明を行う.
- 2. infographics がどのようなものであるかについて説明を行う.
- 3. 既存の infographic 一枚を見せ, 同様の infographic を piktochart と grafie でそれぞ れ制作してもらう.(タスク 1)
- 4. 文章を見せ,その文章を元にして最適だと思うグラフや画像を使った infographic を piktochart と grafie でそれぞれ制作してもらう.(タスク 2)
- 5. piktochart と grafie それぞれについてシステムユーザビリティスケール (System Usability Scale, SUS)[\[29](#page-52-3)] に回答してもらう.
- 6. 参加者にインタビューを行う.以下にインタビュー項目を示す.
	- 自主学習や絵画塾など,義務教育以外でデザインを学んだ経験の有無,ある場 合はどの程度か.
	- デザインを行うソフトウェア (Adobe Photoshop や Adobe Illustrator など)の 使用経験の有無,ある場合はどの程度のスキルか.
	- タスク 1 で「使いやすい」と思ったシステムはどちらか,またその理由.
	- タスク 2 で「使いやすい」と思ったシステムはどちらか,またその理由.
	- タスク 1 でより自身の満足度の高い infographic が作成出来たと思うシステム はどちらか,またその理由.
	- タスク 2 でより自身の満足度の高い infographic が作成出来たと思うシステム はどちらか,またその理由.
	- 本実験に関して気になった箇所や質問したいことの有無,あればその内容.

タスク 1 で参加者に見せた infographic は「アメリカの家庭のうち 70% は共働きで生計 を立てている」といったデータを表すものである.このタスクにおいては参加者に既存の infographic だけではなく予め piktochart と grafie それぞれで作成した画像も見せている.

これは,どの程度まで似せれば良いのかの一つの指標とするための画像であるが,参加 者には必ずしも同じものを制作しなくてもよいと伝えた.また,タスク 2 で使用した文章 は The Guardian 紙が提供する Datablog 内の一文を参考に\*2, 文意を変えない程度に改変 した以下の文章である.

<sup>\*</sup> 1 http://www.designinfographics.com/health-infographics/life-insurance-breakdown(2016 年 11 月 17 日閲覧)

<sup>\*</sup> 2 https://www.theguardian.com/society/datablog/2016/dec/13/ europeans-massively-overestimate-muslim-population-poll-shows (2017年1日18日閲覧)

<span id="page-39-1"></span>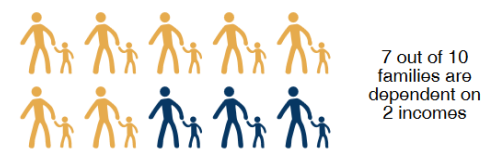

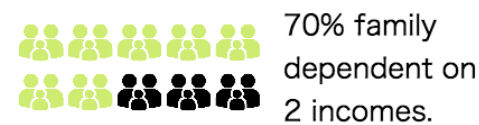

piktochart で作成した画像 grafie で作成した画像 図 **5.1:** ユーザに例として提示した作例. 既存の infographic \*1の一部を再作成した.

Australian people's average estimate was that 12.5% of the country was Muslim. (オーストラリア人に「国民の何 % がイスラム教徒だと思うか」と尋ねたところ, その平均は 12.5% であった.)

英語を得意とす参加者と得意としない参加者との間に文章に対する理解度の差が出てしま うことを防ぐため、文章を見せる際にカッコ内に示した日本語訳も同時に口頭で伝え、意 味を理解してもらうようにした.

 実験を行う際,piktochart と grafie を使用する順番はタスク 1 とタスク 2 とで異なるよ うにし、かつ奇数人目の参加者の参加者とでも異なるようにした.実験では MacBook Air 2015 年初期モデル(メモリ 4GB)を使用し, grafie は Google Chrome 上, piktochart は Firefox 上でそれぞれ動作させた.参加者には MacBook Air に付属している トラックパッドで操作を行ってもらった.

## <span id="page-39-0"></span>5.4 結果

## 5.4.1 システムユーザビリティスケール(SUS)

## SUS について

SUS(System Usability Scale) とは,参加者に以下に示す 10 個の質問に 1(全くそう思わ ない)から5(強くそう思う)の尺度で回答してもらうことによってシステムがどれほど 使いやすいのかを定量化する指標である.

- 1. I think that I would like to use this system frequently. (このシステムを頻繁に使いたいと思う.)
- 2. I found the system unnecessarily complex. (このシステムは無駄に複雑だと思った.)
- 3. I thought the system was easy to use. (このシステムは簡単に使えると思った.)
- 4. I think that I would need the support of a technical person to be able to use this system. (このシステムを使えるようになるのに専門家のサポートが必要だと思った.)
- 5. I found the various functions in this system were well integrated. (このシステムの様々な機能はよく統一されていると思った.)
- 6. I thought there was too much inconsistency in this system. (このシステムにはあまりにも多くの矛盾があると思った.)
- 7. I would imagine that most people would learn to use this system very quickly. (殆どの人がこのシステムの使い方をすぐに覚えるだろうと思う.)
- 8. I found the system very cumbersome to use. (このシステムはとても扱いにくいと思った.)
- 9. I felt very confident using the system. (このシステムを使う自信があると感じた.)
- 10. I needed to learn a lot of things before I could get going with this system. (このシステムを使う前に多くのことを学ばなければならなかった.)

これらの質問のうち奇数番号の質問では回答から1を引き、偶数番号の質問では5から 回答を引いた数字を全て足しあわせ、得られた数値に 2.5 をかけた結果がシステムユーザ ビリティの値である [[29\]](#page-52-3). 値は 0 から 100 の間を取り, 高い値ほどユーザビリティが高 いことを示す.

### SUS の比較

結果は図 [5.2](#page-41-0) に示すように,piktochart が平均 65.0*±*3.9 点,grafie <sup>が</sup> 66.8*±*4.9 点であっ た. 対応のある t 検定を行った結果,piktochart と grafie の SUS の間には差は見られな かった $(t(7) = 0.34, p = 0.74, Cohen's d = 0.12)$ .

### 5.4.2 マウス操作

実験中にはクリックの回数をトラッキングし,それぞれのタスクにおいてどの程度マウ スが操作されているかを調査した.平均値はタスク 1 での piktochart では 92.6*±*11.7 回, grafie では 82.9±14.3 回であり, タスク 2 での piktochart では 170.4±26.8 回, grafie で <sup>は</sup> 148.9*±*19.0 回となった.対応のある t 検定を行った結果,タスク 1(*t*(7) = 0*.*77*, p* = 0*.*47*, Cohen′ s d* = 0*.*29)においてもタスク 2(*t*(7) = 0*.*69*, p* = 0*.*51*, Cohen′ s d* = 0*.*26) においても piktochart と grafie のクリック回数の間には差が見られなかった.

<span id="page-41-0"></span>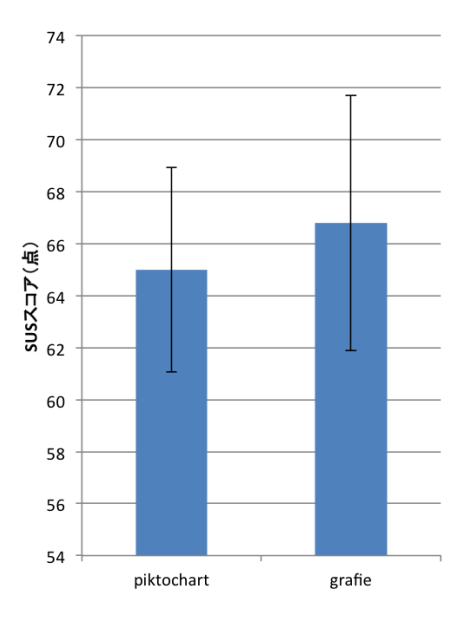

図 **5.2:** 各システムの SUS の平均と標準誤差

<span id="page-41-1"></span>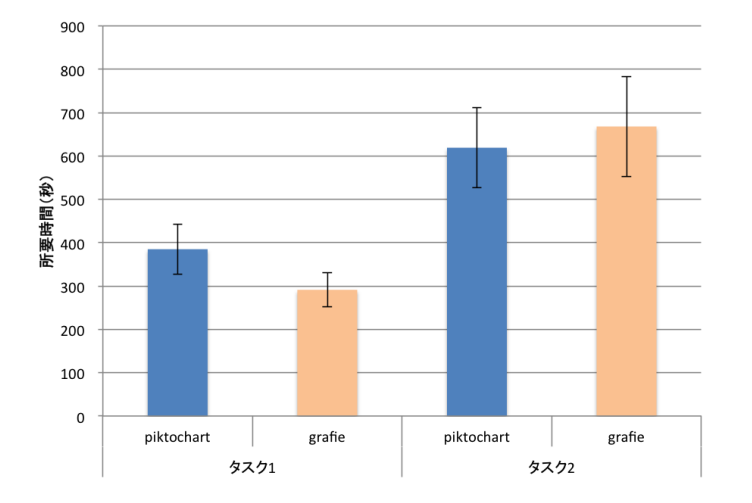

図 **5.3:** 各システムのそれぞれのタスクにおけるクリック回数の平均と標準誤差

## 5.4.3 所要時間

各タスクの所要時間を計測した結果を以下の表 [5.1](#page-42-1),平均値と標準誤差のグラフを図 [5.4](#page-42-0) に示す.

対応のある t 検定を行った結果,タスク 1(*t*(7) = 1*.*86*, p* = 0*.*11*, Cohen′ s d* = 0*.*70) においてもタスク 2(*t*(7) = 0*.*64*, p* = 0*.*55*, Cohen′ s d* = 0*.*24)においても piktochart と grafie の各タスクに対する所要時間の間には差が見られなかった.

| 参加者            |            | タスク 1 | タスク 2 |
|----------------|------------|-------|-------|
| P <sub>1</sub> | piktochart | 470   | 499   |
|                | grafie     | 253   | 502   |
| P <sub>2</sub> | piktochart | 226   | 573   |
|                | grafie     | 172   | 353   |
| P <sub>3</sub> | piktochart | 337   | 1080  |
|                | grafie     | 306   | 1055  |
| P <sub>4</sub> | piktochart | 641   | 818   |
|                | grafie     | 352   | 1099  |
| P <sub>5</sub> | piktochart | 374   | 506   |
|                | grafie     | 206   | 436   |
| P <sub>6</sub> | piktochart | 195   | 460   |
|                | grafie     | 262   | 475   |
| P7             | piktochart | 451   | 397   |
|                | grafie     | 487   | 756   |

<span id="page-42-1"></span>表 **5.1:** それぞれのシステムにおいての各タスクの所要時間(秒)

<span id="page-42-0"></span>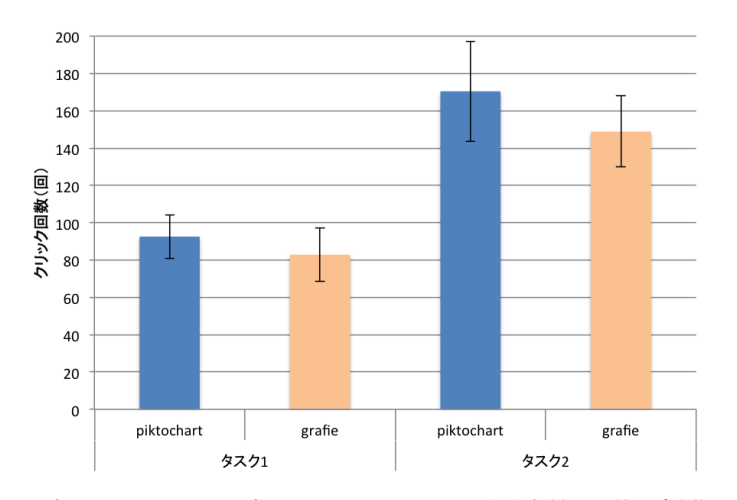

図 **5.4:** 各システムのそれぞれのタスクにおける所要時間の平均と標準誤差

## 5.4.4 インタビュー

## デザインを学んだ経験

参加者のうち P3, P4, P6 の 3 人はいずれも独学でデザインを学んだ経験があり, P1, P2,P5,P7 の 4 人は学んだ経験が全く無いとのことであった.

#### ソフトウェアの使用経験

Photoshop の利用経験があると回答したのは P1, P2, P3, P4, P6 で, いずれも簡単な 写真加工が行える程度のスキルを持っているとのことであった. Illustrator の利用経験が あると回答したのは P2, P3, P4 で, P2 は簡単な図形の作成が行える程度であるが, P3 はイラストを描くためのツールとして,P4 は CAD システムとしてそれぞれ Illustrator を 使用していると回答した.その他に使用した経験のあるツールとしては Mac 標準のプレ ビュー(P1), Inkscape (P3), Microsoft Paint (P7) があった. デザインを行うソフトウェ アの使用経験が全く無いと答えたのは P5 のみであった.

#### 最初のタスクで「使いやすい」と思ったシステム

piktochart と回答したのが 2 名 (P2, P6), grafie と回答したのが 4 名 (P3, P4, P5, P7), どちらも同程度と回答したのが1名 (P1) であった. piktochart のほうが使いやす いと回答した理由としては「piktochart の機能でデータを変更するとすぐにグラフに反映 されるのがわかりやすかった」(P2)や「図形を移動させる際に補助線が出たので(アラ イメントに)便利だった」(P6)などの意見が挙げられた. 一方, grafie のほうが使いやす かったという理由としては「(入力は)文章を打つだけなので楽でいい」(P3),「グラフに 使う画像や数字を文の中から拾えるのがいい」(P4),「システムが単純なので仕様が把握し やすい」(P5)などが挙げられた. 使いやすさは同程度だったという意見の理由は「図の 探し方は grafie のほうが良いものの,(検索にかかる)明確な待ち時間があるのは嫌だっ た」(P1)といったものだった.

### 二番目のタスクで「使いやすい」と思ったシステム

piktochart と回答したのが 4 人 (P2, P3, P4, P5), grafie と回答したのが 3 人 (P1, P6, P7) であった. piktochart が使いやすいとした理由としては「グラフの種類が多い」(P2), 「grafie よりも図形の拡大縮小といった機能が多い」(P4, P5, P3)といった機能の豊富さ に関連する意見が挙げられた. grafie が使いやすいとした理由には「画像を探す手間が省 けているから楽」(P1)「画像の検索が出来るので良かった」(P7)といったピクトグラム の検索機能に関する意見や「piktochart は項目が多く複雑なのでシンプルな grafie のほう が楽」(P6) といった意見があった.

#### 最初のタスクでより満足度の高い infographic が制作できたシステム

piktochart と回答したのが 1 人 (P6), grafie と回答したのが 4 人 (P1, P3, P4, P5), ど ちらも同程度,あるいはどちらにも満足していないと回答したのが2人 (P2, P7) であっ た.grafie で制作した infographic が良いと回答した理由については「piktochart では家族

を表す絵が見つけられなかった」(P1),「見栄えが良いのが grafie で作成したほうだった」 (P3,P4,P5)といった理由が挙げられた.piktochart で制作した infographic が良いと回 答した理由には「grafie では色をカラーサークルから選択するが piktochart では何色か予 めいい感じの色がパレットに用意されていて,その中から選択したほうが自分の好みの色 になった」(P6) といったものがあった. その他の回答の理由としては「どちらのシステ ムも一つのグラフにつき一種類の画像しか使えないという制約があって想像していたもの が制作できなかった」(P7)というグラフに対する制約に関する意見があった.

<span id="page-44-1"></span>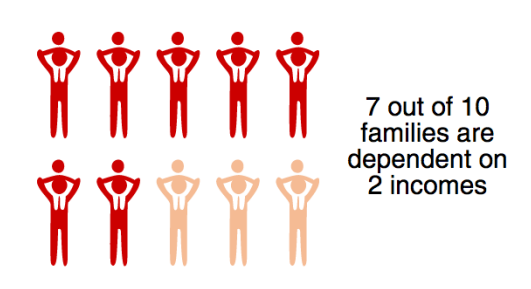

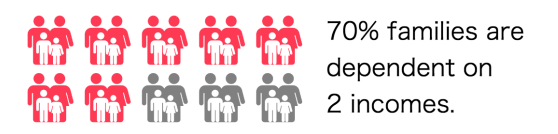

P6 のタスク 2 における piktochart での作例

P6 のタスク 2 における grafie での作例

図 **5.5:** piktochart での満足度が高かった P6 の作例:piktochart での配色は予め定められている 98 色の中から選 択するか, RGB カラーコードで直接していするかを選択できる. P6 は 98 色の中から選択を行っていた.

### 二番目のタスクでより満足度の高い infographic が制作できたシステム

piktochart と回答したのが 1人 (P5), grafie と回答したのが 3 人 (P2, P6, P7), どち らも同程度と回答したのが3人(P1, P3, P4)であった. piktochart と回答した理由は 「画像の大きさが変えられないのが不便」(P5)と grafie の機能の少なさを指摘するもの があった一方,grafie と回答した理由には「piktochart では小数点以下を表すグラフが作 成出来なかった」(P2, P7),「piktochart では画像の途中までを塗りつぶすグラフが出来 なかった」(P7),「piktochart では画像の大きさを変更すると画像の中の線の太さまで変 わってしまった」(P6) など piktochart の機能では手が届かない点を指摘するものがあっ た.どちらも同程度と回答した参加者の意見としては「両方ともそれぞれ機能に関しては マイナスの点がある」(P4)とやはりシステムの機能不備を指摘する声があった.

## <span id="page-44-0"></span>5.5 考察

SUS の値には有意差が見られなかったものの, grafie の SUS を下げている要因として は取得したピクトグラムの拡大縮小,アラインメント,アンドゥ・リドゥなど補助的な機

<span id="page-45-0"></span>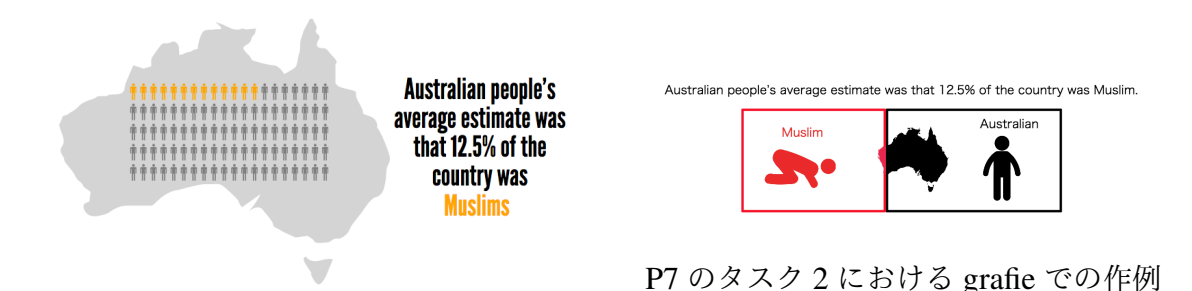

P7 のタスク 2 における piktochart での作例

図 **5.6:** grafie での満足度が高かった P7 の作例:「オーストラリア国民の 12.5%」という情報を表す際に, piktochart では画像の 12.5% だけを塗りつぶすグラフが作成出来ないのが不満点として挙げられた.

<span id="page-45-1"></span>能の不足があることがインタビューを通して見えてきた.これらを実装することによって SUS が上がる可能性はある一方,単純に画像を拡大縮小するのでは,piktochart も抱えて いる図 [5.7](#page-45-1) のように「画像の大きさを変更すると画像内の線の太さまで変わってしまう」 問題をそのまま抱えてしまうことになる.これはラスター形式の画像特有の問題であるた

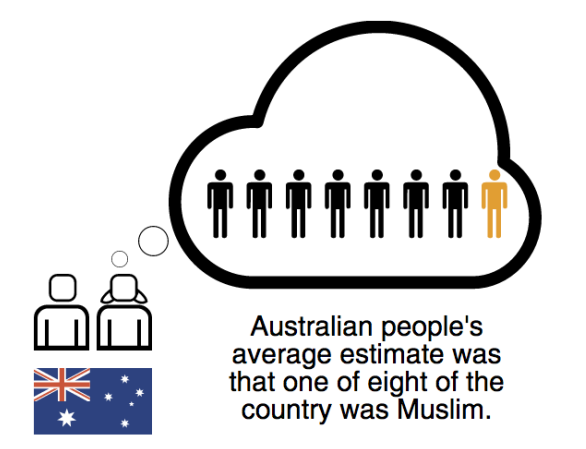

図 **5.7:** 大きさの変更により線の太さが変わってしまった例(P4 のタスク 2 の piktochart で制作されたもの):吹 き出しの左側にある円の枠線の大きさが著しく変化している.

め,現在は png 形式のみを収集している画像の取得を svg 形式などのベクターで表現され た画像の取得に切り替えるという解決方法が提案できるが,軽量かつ多くのソフトウェア での閲覧加工に対応している png 形式の画像と比較すると, svg 形式で収集できる画像の 枚数が少ないことが想定される.インターネット上で svg 形式で提供されているピクトグ ラムの種類及び枚数を調査する必要がある.

各タスクの所要時間にも有意差は見られなかった. grafie では画像の取得に数十秒か かっていることを考慮に入れると grafie での実作業時間はより少ないと考えられる. 特に タスク 2 においては画像を複数枚使用する参加者もおり(図 [5.8](#page-46-0) 参照),画像の検索の度 に数十秒のロードが挟まることを考えるとこれを改善することによってタスクへの所要時 間を大きく減らすことが出来ると想定される. 現在の grafie の検索システムでは, 最も時

<span id="page-46-0"></span>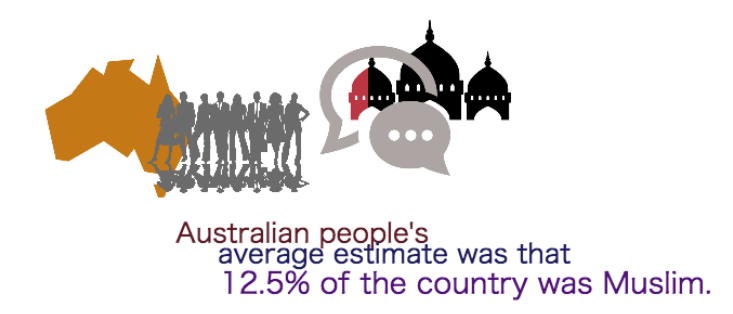

図 **5.8:** 画像を複数枚使用した infographic の例(タスク 2 における P4 の grafie での作例):「Australia」,「people」, 「balloon」,「mosque」で計 4 回検索を行っている.

間を要するのは画像の特徴量の計算である.コーナー検出や画素の標準偏差を求めるアル ゴリズムの工夫か,あるいは全く別の計算量の軽い特徴量を用いることによって所要時間 の短縮に努めたい.この待ち時間はインタビューにおいても grafie の欠点として指摘さ れており、SUS への影響も考えられる. よく検索される単語を表すピクトグラムは予め grafie 内に保持しておき、ユーザがその単語を検索しようとした時には保持されているピ クトグラムを提示し,その中に満足できるものが無かった時だけ検索を行うなどの工夫で 時間の短縮を行いたい.

クリック回数には有意差が見られなかったが,参加者によってかなりばらつきが見ら れた. 例えばタスク 2 の grafie でのクリック回数は最小の参加者で 85 回, 最大の参加者 では 232 回でありおよそ 2.7 倍もの差がある.図形や絵を多く使った凝ったデザインの infographics を制作しようとすると必然的に作業量が多くなりクリック回数が増えると考 えられる(図 [5.9](#page-47-0) 参照).

興味深い点として、piktochart がより使いやすいと感じた点に関して P6 が「予め定め られている色から選択したほうが自分の好みの色になった」と発言していることが挙げら れる. これは RGB 形式で扱うことのできる 1677 万色の中から自分で色を選択するとい う自由度の高さが必ずしもシステムの使いやすさには繋がらないことを示唆している。原 因として,調和性の高い色の組み合わせにはある程度の法則があるが,デザインを学んだ ことのない初心者ではその法則を知らないため,色を適当に選択すると調和性の低い組み 合わせとなってしまうということが考えられる.システムを発展させていく上では使用す る色にあえて制限をかけることも視野に入れていきたい.例えば,ユーザが予め設定した カラーテーマやすでに使われている色,あるいは文章中の単語から連想される色といった 情報から調和性の高い色を選択しユーザに提示する機能の実装によってよりユーザビリ

<span id="page-47-0"></span>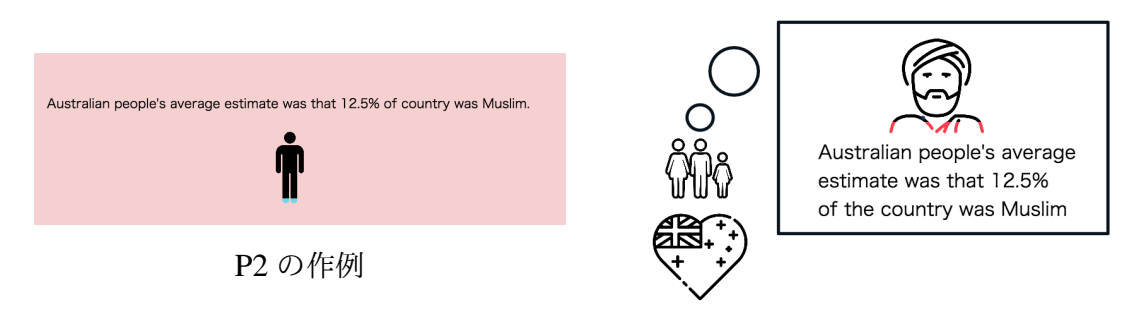

P4 の作例

図 5.9: タスク 2 においてクリック回数が最小だった参加者 (P2) と最大だった参加者 (P4) の作例. P2 は用い ている画像が一枚だけであるが,P4 は画像を複数枚使用した他に図形の挿入も行っている.P2 のクリック回数 は 85回, P4 のクリック回数は 232 回であった.

ティの高いシステムになる可能性がある.

今回のユーザテストでは infographics を制作する過程にのみ注目しているが, infographics はデータを伝えるためのものであるので制作された infographcis がどれ くらいわかりやすくデータを伝えているかということも今後は調査していきたい.より複 雑な infographics を制作してもらい,そこから正しくデータが読み取れるかどうかという 実験の設計について考える必要がある.

## <span id="page-48-0"></span>第 6 章

# おわりに

本稿では現代社会でのデータ可視化における infographics の重要性および課題点を述 べ,既存の inforaphics 作成ツールが抱える問題点をインターネット上の画像からピクト グラムのみを抽出する機械学習と文章中に出現する数値とピクトグラムからグラフを生成 する機能の実装により解決するシステムの構築について述べた.システムのユーザ評価実 験では数値上の有意差は見えなかったが,既存システムよりも製作者自身が満足できる infographics が制作できることが示され,さらなる機能の追加によりユーザビリティのよ り高いシステムになりうることが示唆された.

現在のシステムでは予め文章化したデータから infographics を制作することしか実現で きておらず, infographics 制作過程においては編集作業およびデザインの一部を支援する ことしか出来ていない.今後は入力された文章の関係性からどのような infographics の形 状が良いのかをシステム側で判断してレイアウトの候補を作成して提示したり,ユーザ が infographcis 内で特に強調したい部分に視線を誘導するような配色を提案する機能など infographics のデザインに関する支援を強化していくことに取り組みたい.また,大量の データの中から infographics に使用できそうな関連性のあるデータのみを取り出して文章 化して提示し,ストーリーの組み立てを支援する機能など infographics 制作プロセスの全 般に渡る支援にも挑戦してゆきたい.

本研究では infographics をどうやって制作するかという点に重点を置いていたが、今 後の研究課題としてはどのような infographics を制作するべきかという点に着目する ことが挙げられる. infographics とはデータを伝えるものである以上,読み手が正しく データを受け取ることが簡単に出来なければならない。読み手が情報を受け取りやすい infographics がどのようなものであるのかについて研究していくことが必要である.

# <span id="page-49-0"></span>謝辞

本研究を進めるにあたり,終始熱心なご指導を頂いた指導教員の矢谷浩司准教授に深く 感謝いたします.また,日々の議論を通じて多くの知識や刺激を頂き,実験の実施の際に も惜しみなく協力をくださった矢谷研究室の皆様,及び相田研究室の皆様に感謝します. さらに,実験の際に参加を快諾してくださった皆様およびに参加者を探す手伝いをしてく ださった皆様にこの場を借りてお礼を申し上げます.そして,研究を進めていくにあたり 私生活の様々な場面で支えてくださった家族,そして友人の皆様に深謝いたします.

# <span id="page-50-0"></span>参考文献

- <span id="page-50-1"></span>[1] Daniel Keim, Huamin Qu, and Kwan-Liu Ma. Big-data visualization. *IEEE Computer Graphics and Applications*, Vol. 33, No. 4, pp. 20–21, 2013.
- <span id="page-50-2"></span>[2] Philip Russom, et al. Big data analytics. *TDWI Best Practices Report, Fourth Quarter*, pp. 1–35, 2011.
- <span id="page-50-3"></span>[3] Seref Sagiroglu and Duygu Sinanc. Big data: A review. In *Collaboration Technologies and Systems (CTS), 2013 International Conference on*, pp. 42–47. IEEE, 2013.
- <span id="page-50-4"></span>[4] Vitaly Friedman. Data visualization and infographics in: Graphics. *Monday inspiration*, 2008.
- <span id="page-50-5"></span>[5] Daniel A Keim. Visual exploration of large data sets. *Communications of the ACM*, Vol. 44, No. 8, pp. 38–44, 2001.
- <span id="page-50-6"></span>[6] Ed H. Chi. A taxonomy of visualization techniques using the data state reference model. *IEEE Symposium on Information Visualization 2000. INFOVIS 2000. Proceedings*, Vol. 94301, No. Table 2, pp. 69–75, 2000.
- <span id="page-50-7"></span>[7] Interactive Visualization of Serial Periodic Data.
- <span id="page-50-8"></span>[8] Ed Huai-hsin Chi, Phillip Barry, John Riedl, and Joseph Konstan. A Spreadsheet Approach to Information Visualization.
- <span id="page-50-9"></span>[9] Christopher Ahlberg, Christopher Williamson, and Ben Shneiderman. Dynamic Queries for Information Exploration: An Implementation and Evaluation. 1992.
- <span id="page-50-10"></span>[10] The Table Lens: Merging Graphical and Symbolic Representations in an Interactive Focus+Context Visualization for Tabular Information.
- <span id="page-50-11"></span>[11] Michael Spenke, Christian Beilken, and Thomas Berlage. FOCUS: The Interactive Table for Product Comparison and Selection.
- <span id="page-50-12"></span>[12] Jeffrey Heer, Stuart K Card, and James A Landay. prefuse: A Toolkit for Interactive Information Visualization.
- <span id="page-50-13"></span>[13] Tong Gao, Mira Dontcheva, Eytan Adar, Zhicheng Liu, and Karrie G Karahalios. Datatone: Managing ambiguity in natural language interfaces for data visualization.

In *Proceedings of the 28th Annual ACM Symposium on User Interface Software & Technology*, pp. 489–500. ACM, 2015.

- <span id="page-51-0"></span>[14] Bongshin Lee, Rubaiat Habib Kazi, and Greg Smith. Sketchstory: Telling more engaging stories with data through freeform sketching. *IEEE Transactions on Visualization and Computer Graphics*, Vol. 19, No. 12, pp. 2416–2425, 2013.
- <span id="page-51-1"></span>[15] Bongshin Lee, Greg Smith, Nathalie Henry Riche, Amy Karlson, and Sheelagh Carpendale. Sketchinsight: Natural data exploration on interactive whiteboards leveraging pen and touch interaction. In *2015 IEEE Pacific Visualization Symposium (PacificVis)*, pp. 199–206. IEEE, 2015.
- <span id="page-51-2"></span>[16] Larissa Pshetz, Koji Yatani, and Darren Edge. Turningpoint: Narrative-driven presentation planning. In *Proceedings of the SIGCHI Conference on Human Factors in Computing Systems*, pp. 1591–1594, 2014.
- <span id="page-51-3"></span>[17] Ryan Eccles, Thomas Kapler, Robert Harper, and William Wright. Stories in geotime. *Information Visualization*, Vol. 7, No. 1, pp. 3–17, 2008.
- <span id="page-51-4"></span>[18] Kenneth C Spry. An infographical approach to designing the problem list. *Proceedings of the 2nd ACM SIGHIT symposium on International health informatics - IHI '12*, p. 791, 2012.
- <span id="page-51-5"></span>[19] Jeffrey Heer, Fernanda B Viégas, and Martin Wattenberg. Voyagers and voyeurs: supporting asynchronous collaborative information visualization. In *Proceedings of the SIGCHI conference on Human factors in computing systems*, pp. 1029–1038. ACM, 2007.
- <span id="page-51-6"></span>[20] Jeffrey Heer, Jock D. Mackinlay, Chris Stolte, and Maneesh Agrawala. Graphical histories for visualization: Supporting analysis, communication, and evaluation. In *IEEE Transactions on Visualization & Computer Graphics Volume:14, Issue:6*, pp. 1189–1196, 2008.
- <span id="page-51-7"></span>[21] C.G. Healey. Choosing effective colours for data visualization. *Proceedings of Seventh Annual IEEE Visualization '96, pp. 263-270,, 1996.*
- <span id="page-51-8"></span>[22] Debbie Abilock and Connie Williams. Recipe for an infographic. *Knowledge Quest*, Vol. 43, No. 2, pp. 46–55, 2014.
- <span id="page-51-9"></span>[23] Pınar Nuhoğlu Kibar and Buket Akkoyunlu. A new approach to equip students with visual literacy skills: Use of infographics in education. In *European Conference on Information Literacy*, pp. 456–465. Springer, 2014.
- <span id="page-51-10"></span>[24] Murray Dick. Interactive infographics and news values. *Digital Journalism*, Vol. 0811, No. January 2015, pp. 1–17, 2013.
- <span id="page-51-11"></span>[25] Media Technologies. Information Graphics Design Challenges and Workflow

Management Marco Giardina, University of Neuchâtel, Switzerland, Pablo Medina, Sensiel Research, Switzerland. *Online Journal of Communication and Media Technologies*, Vol. 3, No. 1, pp. 108–125, 2013.

- <span id="page-52-0"></span>[26] B.I.U. Dur. Data Visualization and Infographics In Visual Communication Design Education at The Age of Information. *Journal of Arts and Humanities*, Vol. 3, No. 5, p. 39, 2014.
- <span id="page-52-1"></span>[27] Bongshin Lee and Nathalie Henry Riche. More than telling a story: Transforming data into visually shared stories. In *IEEE Computer Graphics and Applications Volume:35, Issue:5*, pp. 84–90, 2015.
- <span id="page-52-2"></span>[28] Chris Harris and Mike Stephens. A combined corner and edge detector. In *Alvey vision conference*, Vol. 15, p. 50. Citeseer, 1988.
- <span id="page-52-3"></span>[29] John Brooke, et al. Sus-a quick and dirty usability scale. *Usability evaluation in industry*, Vol. 189, No. 194, pp. 4–7, 1996.

# <span id="page-53-0"></span>研究業績一覧

## 国内研究会

(1) 岩下知美,矢谷浩司.「インフォグラフィックスの作成をインタラクティブに支援 するシステム」 情報処理学会第 170 回ヒューマンコンピュータインタラクション 研究会, pp. 1-7, 2016年 10月.